### **Oracle® Revenue Management and Billing**

Version 2.3.0.1.0

### **Release Notes**

E55302-01

August, 2014

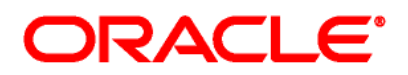

#### Oracle Revenue Management and Billing Version 2.3.0.1.0 Release Notes

E55302-01

#### **Copyright Notice**

Copyright © 2014, Oracle and/or its affiliates. All rights reserved.

#### **Trademark Notice**

Oracle and Java are registered trademarks of Oracle Corporation and/or its affiliates. Other names may be trademarks of their respective owners.

Intel and Intel Xeon are trademarks or registered trademarks of Intel Corporation. All SPARC trademarks are used under license and are trademarks or registered trademarks of SPARC International, Inc. AMD, Opteron, the AMD logo, and the AMD Opteron logo are trademarks or registered trademarks of Advanced Micro Devices. UNIX is a registered trademark of The Open Group.

#### **License Restrictions Warranty/Consequential Damages Disclaimer**

This software and related documentation are provided under a license agreement containing restrictions on use and disclosure, and are protected by intellectual property laws. Except as expressly permitted in your license agreement or allowed by law, you may not use, copy, reproduce, translate, broadcast, modify, license, transmit, distribute, exhibit, perform, publish, or display any part, in any form, or by any means. Reverse engineering, disassembly, or de-compilation of this software, unless required by law for interoperability, is prohibited.

#### **Warranty Disclaimer**

The information contained herein is subject to change without notice and is not warranted to be errorfree. If you find any errors, please report them to us in writing.

#### **Restricted Rights Notice**

If this software or related documentation is delivered to the U.S. Government or anyone licensing it on behalf of the U.S. Government, the following notice is applicable:

#### U.S. GOVERNMENT RIGHTS

Oracle programs, including any operating system, integrated software, any programs installed on the hardware and/or documentation delivered to U.S. Government end users are "commercial computer software" pursuant to the applicable Federal Acquisition Regulation and agency-specific supplemental regulations. As such, use, duplication, disclosure, modification, and adaptation of the programs, including any operating system, integrated software, any programs installed on the hardware and/or documentation shall be subject to license terms and restrictions applicable to the programs. No other rights are granted to the U.S. Government.

#### **Hazardous Applications Notice**

This software is developed for general use in a variety of information management applications. It is not developed or intended for use in any inherently dangerous applications, including applications that may

create a risk of personal injury. If you use this software in dangerous applications, then you shall be responsible to take all appropriate fail-safe, backup, redundancy, and other measures to ensure the safe use of this software. Oracle Corporation and its affiliates disclaim any liability for any damages caused by use of this software in dangerous applications.

#### **Third Party Content, Products, and Services Disclaimer**

This software and documentation may provide access to or information on content, products, and services from third parties. Oracle Corporation and its affiliates are not responsible for and expressly disclaim all warranties of any kind with respect to third party content, products, and services. Oracle Corporation and its affiliates will not be responsible for any loss, costs, or damages incurred due to your access to or use of third party content, products, or services.

## **About this Document**

This document describes the enhancements made in this release. It indicates the changes made to the existing screens in Oracle Revenue Management and Billing. It also highlights the bug fixes and known issues in this release.

This document does not describe the functionality of Oracle Revenue Management and Billing or technical know-how on how to install or upgrade Oracle Revenue Management and Billing. For more detailed information, you can refer to the following documents:

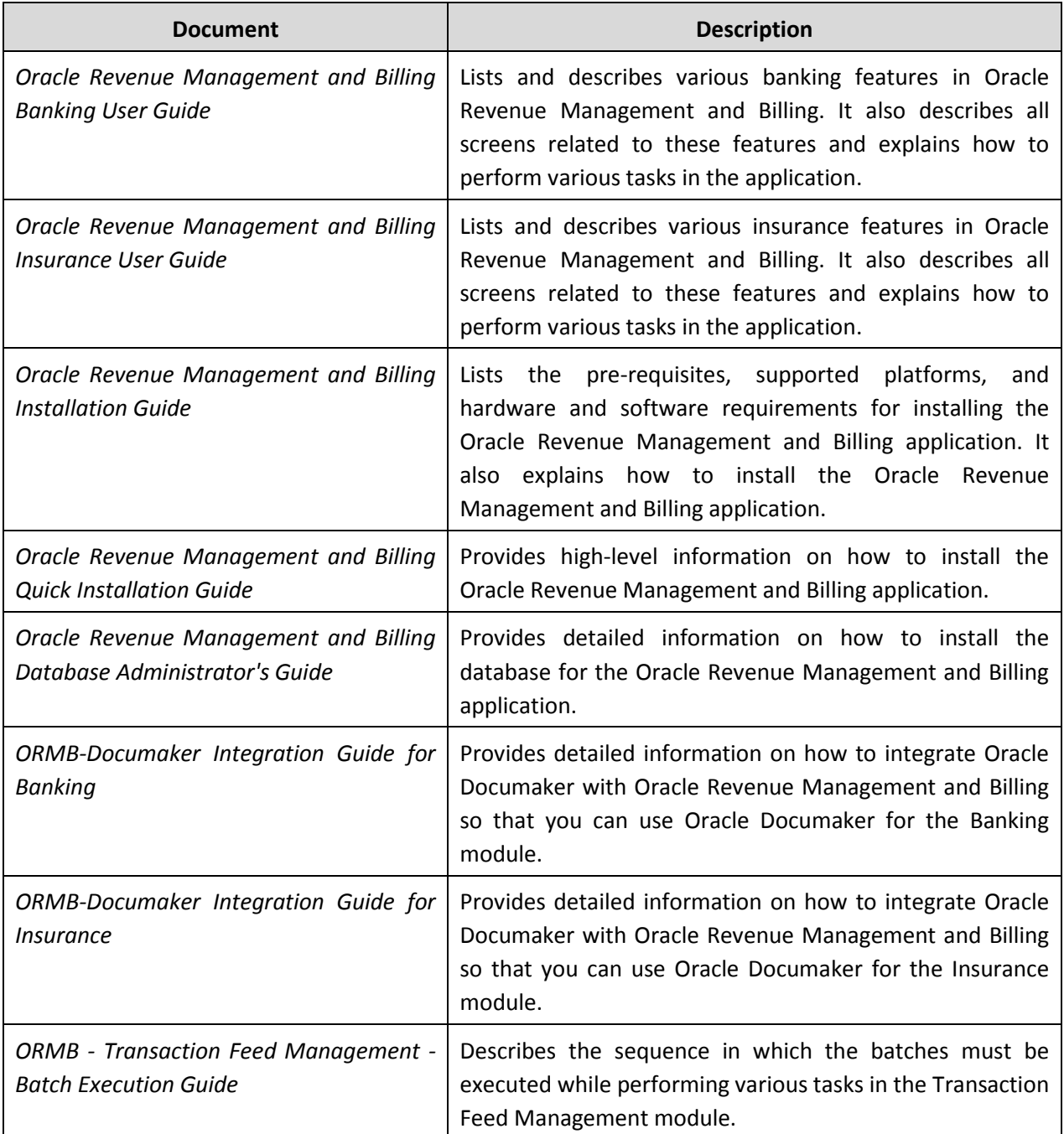

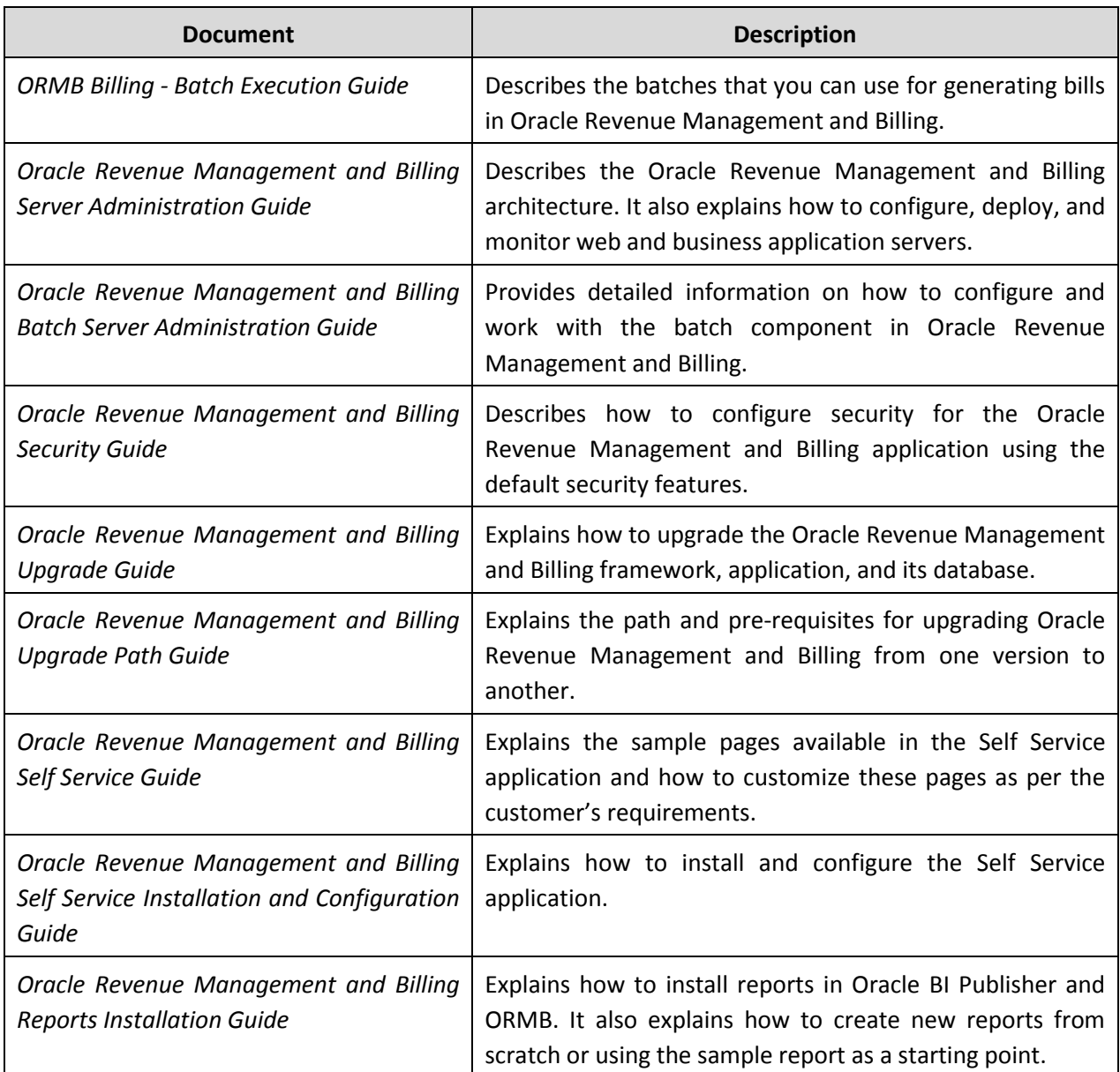

## **Contents**

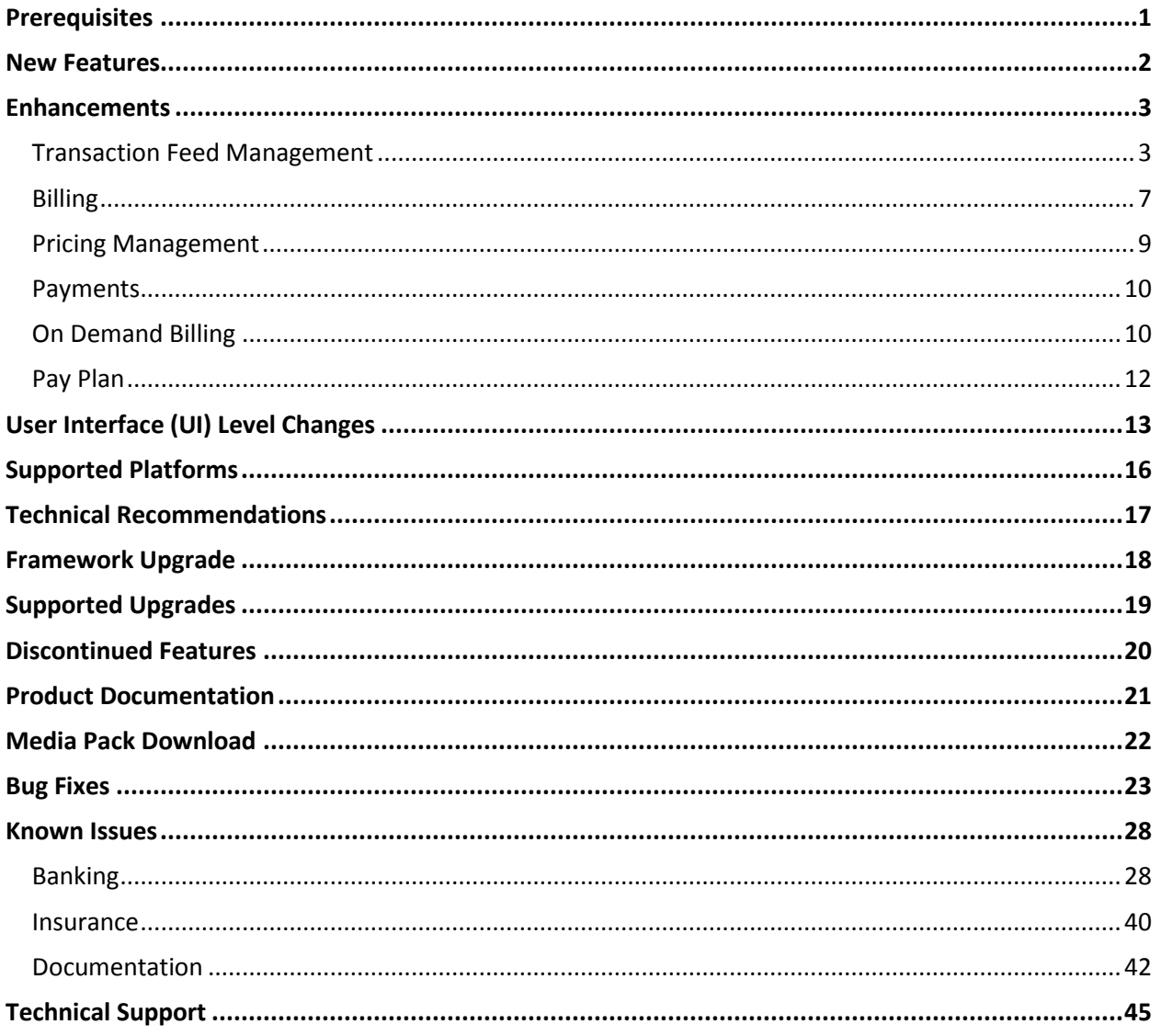

## <span id="page-6-0"></span>**Prerequisites**

If a customer is already using the Transaction Feed Management feature and wants to upgrade to Oracle Revenue Management and Billing Version 2.3.0.1.0, then the customer needs to ensure the following (before upgrading):

- All bills generated in the system are in the **Complete** status. In other words, there should not be any bills in the **Pending** status. If there are any bills in the **Pending** status or if any billable charge (generated through TFM) is not yet billed, disaggregation and cancellation of transactions which are uploaded using 2.3.0.0.0 will not happen successfully.
- Transactions which are uploaded using 2.3.0.0.0 must not be in the **Initial Product Determined (INPD)** status. They can be in the **Uploaded (UPLD)**, **Invalid (INVL)**, **Error (EROR)**, **Completed (COMP)**, or **Cancelled (CNCL)** status.
- Equal to  $(=)$  or tilde  $(~)$  symbol is not used in any existing product parameter code or value. Otherwise, erroneous results might occur.

### <span id="page-7-0"></span>**New Features**

No new features are introduced in this release.

## <span id="page-8-0"></span>**Enhancements**

This section lists the enhancements made to the following features:

- **•** Transaction Feed Management
- Billing
- Pricing Management
- Payments
- On Demand Billing
- Pay Plan

### <span id="page-8-1"></span>**Transaction Feed Management**

The following changes are made to the transaction feed management process:

- Earlier, the system allowed multiple accounts to bear the charges for a transaction provided these accounts belong to the division to which the transaction belongs. But, now, these accounts can belong to different divisions (and need not belong to the division to which the transaction belongs).
- Earlier, in the CSV file, if a transaction or any other user defined currency was other than the division's base currency, the system did the currency conversion if the appropriate exchange rate was available in the system. Now, in the CSV file, if a transaction or any other user defined currency is other than the pricing currency, the system will do the currency conversion if the appropriate exchange rate is available in the system.
- The status of the transaction will not be changed to **Error (EROR)** if the base currency is not defined for the division (to which the transaction belongs).
- The disaggregation process is redesigned to work when the charges for a transaction are borne by multiple accounts. Now, to disaggregate transactions of an account, you need to execute the following batches in the specified order:
	- o Disaggregation Request Creation (C1-DISTG)
	- o Identify Affected Transactions (C1-IAENT)
	- o Process Non Aggregated Transactions (C1-PDTXN)
	- o Clean Up (C1-TXNCU)
	- o Update Disaggregation Request Status (C1-DARSU)

The **Disaggregation Request Creation (C1-DISTG)** batch is optional. You can directly execute the **Identify Affected Transactions (C1-IAENT)** batch if the disaggregation requests are available in the CI\_TXN\_DISAGG\_REQ table.

- Earlier, you were able to create a disaggregation request for an account or a customer only through the **Disaggregation Request Creation (C1-DISTG)** batch. Now, you can also create a disaggregation request for an account or a customer manually through a user interface. A new screen named **Disaggregation Request** is introduced in the **Transaction Feed Management** main menu.
- The **Disaggregation (C1-TXNDA)** batch is no longer available for disaggregating transactions of an account.
- You can now define the **Processing Date for Transaction Feed Management** characteristic for each division. This characteristic is used while executing the following TFM batches:
	- o **Transaction Validation and Initial Product Determination (C1-TXNIP)** If the **Processing Date for Transaction Feed Management** characteristic type of the division (to which the transaction belongs) is set to **BATCH\_DT**, the system executes the rules which are effective on the batch business date. However, if the **Processing Date for Transaction Feed Management** characteristic type of the division (to which the transaction belongs) is set to **TXN\_DT**, the system executes the rules which are effective on the transaction date.
	- o **Product Pricing Verification (C1-TXNVP)** If the **Processing Date for Transaction Feed Management** characteristic type of the division (to which the account belongs) is set to **BATCH\_DT**, the system searches for the pricing which is effective on the batch business date. However, if the **Processing Date for Transaction Feed Management** characteristic type of the division (to which the account belongs) is set to **TXN\_DT**, the system searches for the pricing which is effective on the transaction date.
	- o **Service Quantity Calculation (C1-TXNSQ)** and **Clean Up (C1-TXNCU)** If the **Processing Date for Transaction Feed Management** characteristic type of the division (to which the account belongs) is set to **BATCH\_DT**, the system uses the exchange rate which is effective on the batch business date. However, if the **Processing Date for Transaction Feed Management** characteristic type of the division (to which the account belongs) is set to **TXN\_DT**, the system uses the exchange rate which is effective on the transaction date.
- A soft parameter named **Pricing Level** is removed from the **Product Pricing Verification (C1- TXNVP)** batch. This soft parameter was earlier added to improve batch performance. As the **Product Pricing Verification (C1-TXNVP)** batch is tuned to provide better performance in this release, the **Pricing Level** parameter is no longer required.
- You can now use the **Clean Up (C1-TXNCU)** batch to:
	- o Delete and update billable charges for transactions which are in the **Error (EROR)** status
	- o Delete and update billable charges while disaggregating transactions
	- o Delete and update billable charges while cancelling a transaction feed
- Earlier, the **Rule Validation** algorithm was used to check whether the values specified against the output parameters exist in the system. Now, it also checks whether the same product parameter (for example, PCD1\_1\_1\_VAL) is not used multiple times for a division, account, and product combination.
- Earlier, the **Parameter Group Creation** was a distinct sub-process in TFM. Now, it is a part of the **Transaction Validation and Initial Product Determination** sub-process. Once the transaction validation, and initial product and parameters mapping is complete, the product parameters to which the transaction is mapped are grouped. A set of product parameters are grouped only when the multi parameter based pricing feature is enabled. The **Parameter Group Creation (C1- PRMGC)** batch is no longer supported from this release onwards.
- A soft parameter named **Disaggregate Transactions From Date** is added in the following batches:
	- o Identify Affected Transactions (C1-IAENT)
	- o Process Non Aggregated Transactions (C1-PDTXN)
	- o Clean Up (C1-TXNCU)
	- o Update Disaggregation Request Status (C1-DARSU)
- The following two soft parameters are added in the **Rollback (C1-TXNRB)** batch:
	- o Rollback From Date
	- o Rollback To Date
- The transaction aggregation process is redesigned to enforce the order in which the batches must be executed. Now,
	- o The system allows you to execute each batch consecutively. You can execute the **Transaction Validation and Initial Product Determination** batch consecutively with the same division and same parameters, or with the different division and different parameters. But, you cannot execute the **Transaction Validation and Initial Product Determination (C1-TXNIP)** batch consecutively with the same division and different parameters. For example, once you execute this batch with division as D1 and transaction source as S1, you cannot execute this batch again with division as D1 and transaction source as S2.
	- o Once the **Product Pricing Verification (C1-TXNVP)** batch is executed, you cannot execute the **Transaction Validation and Initial Product Determination (C1-TXNIP)** batch again with the same division and same parameters unless and until the transaction aggregation cycle is complete.
	- o During the transaction aggregation process, you must specify the same division and same parameters across each batch. Otherwise, erroneous results might occur.
	- o If you have already executed the **Transaction Validation and Initial Product Determination (C1-TXNIP)** batch without any division, then you cannot execute this

batch once again with a division unless and until the transaction aggregation cycle is complete.

- The following two tables are partitioned based on the CURR\_SYS\_PRCS\_DT primary key:
	- o CI\_TXN\_DETAIL
	- o CI\_TXN\_DTL\_PRITM

Therefore, now, when you execute the **Transaction Validation and Initial Product Determination (C1-TXNIP)** batch on different dates, a partition is created for each date on the table. For example, when you execute the **Transaction Validation and Initial Product Determination (C1-TXNIP)** batch on 1<sup>st</sup> Aug,  $2^{nd}$  Aug, and  $3^{rd}$  Aug, three partitions are created on the table – one for the respective date. But, when you execute the **Transaction Validation and Initial Product Determination (C1-TXNIP)** batch multiple times (with same and different division and/or parameters) on the same date, the processed data will be on the same partition. All other aggregation batches (such as, C1-TXNVP, C1-TXNEX, C1-TXNSQ, C1-TXNCM, and C1- TXNCU) will refer to one or more table partitions and process the data accordingly. If you are executing all batches on  $1^{st}$  Aug, each batch will refer to the  $1^{st}$  Aug partition on the table. But, if you are executing the **Transaction Validation and Initial Product Determination (C1-TXNIP)** batch on 1<sup>st</sup> Aug, 2<sup>nd</sup> Aug, and 3<sup>rd</sup> Aug and the **Product Pricing Verification (C1-TXNVP)** batch on 3<sup>rd</sup> Aug, then the C1-TXNVP batch will process the data available on three partitions - 1<sup>st</sup> Aug, 2<sup>nd</sup> Aug, and  $3^{rd}$  Aug. This means that each batch will refer to a range of partitions whose data is not yet processed.

- Now, the system allows you to cache the product pricing information which can then be used by the **Product Pricing Verification (C1-TXNVP)** batch. This helps to improve the batch performance. If you set the **Materialized View Used** option type of the **C1\_FM** feature configuration to **true**, the system will cache the product pricing information in the following tables:
	- o CI\_PRC\_AGRD
	- o CI\_PRC\_PL
	- o CI\_PRC\_INH\_PL

But, if you set the **Materialized View Used** option type of the **C1\_FM** feature configuration to **false**, the system will not cache the product pricing information.

If there are any pricing changes, we have to update this cache before executing the **Product Pricing Verification (C1-TXNVP)** batch. A batch named **Refresh Pricing (C1-TXNRP)** is introduced which will help to update the product pricing information in the cache. Ideally, you must execute this batch after you execute the **Flush All Caches (F1-FLUSH)** batch during the transaction aggregation process.

### <span id="page-12-0"></span>**Billing**

The following changes are made to the billing feature:

- If a billable charge is generated automatically through the transaction feed management or on demand billing process, you cannot edit the details of the billable charge. You can only cancel the billable charge, if required.
- The **Bill Cycle** (BILL-CYC-CD) parameter is added in the **Billing** (BILLING) batch. It is used when you want to generate bills for accounts having a particular bill cycle.
- In the **BILLING** batch, multi-threading is based on Account ID and chunks for multi-threading are created based on numerical distribution of Account ID. This chunking logic might not be efficient while handling voluminous data. To handle high volume with better performance, you must generate bills using the following three batches (in the specified order):
	- 1. **Pending Bill Generation (C1-PNDBL)** This batch is used to generate pending bills for accounts that meet the criteria.
	- 2. **Bill Segment Generation (C1-BLGEN)** This batch is used to generate the bill segments.
	- 3. **Bill Completion (C1-BLPPR)** This batch is used to generate post processing bill segments during the bill completion process and change the status of the bill to **Complete**.

These three are multi-threaded batches. They are primarily designed and developed for the Banking and Payments industries. For more information about these batches, refer to the *ORMB Billing - Batch Execution Guide*.

- Initially, you were not able to control the order in which bill segments were generated during the billing process. Now, using the **Bill Segment Generation (C1-BLGEN)** batch, you can generate bill segments in a particular order of importance. This batch allows you to specify the billing processing sequence of the contract's contract type whose bill segments you want to generate.
- You can delete a bill cycle only if it is not associated to any division.
- There is a change in the logic for calculating the post processing bill segment start and end dates. Now, the system finds the bill segment whose start date is earlier than all other bill segments' start date in the bill and then considers this date as the post processing bill segment start date. Similarly, the system finds the bill segment whose end date is later than all other bill segments' end date in the bill and then considers this date as the post processing bill segment end date.
- Initially, you were able to generate a bill using the billable charges whose start date is earlier than or equal to the cut-off date. Now, you can generate a bill using the billable charges whose start or end date is earlier than or equal to the cut-off date. If you want to consider the billable charges whose start date is earlier than or equal to the cut-off date, you must set the **Billable Charges Date** option type of the **C1\_FINTRANOP** feature configuration to **S**. And, if you want to consider the billable charges whose end date is earlier than or equal to the cut-off date, you

must set the **Billable Charges Date** option type of the **C1\_FINTRANOP** feature configuration to **E**.

- A new option type named **Bill Segment Regeneration on Freeze** is added and the **Billing Post Processing Option** type is removed from the **C1\_FINTRANOP** feature configuration. If you want to regenerate the bill segments before freezing them, you must set the **Bill Segment Regeneration on Freeze** option type of the **C1\_FINTRANOP** feature configuration to **Y**. However, if you do not want to regenerate the bill segments before freezing them, you must leave the **Bill Segment Regeneration on Freeze** option type blank.
- The **Process Only Frozen FTs** (FROZEN-FT-SW) parameter is added in the **Assign GL Account to Financial Transaction (GLASSIGN)** batch. It is used to indicate whether you want to assign GL account only to frozen financial transactions. If you set the value of this parameter to **Y**, GL account is assigned only to frozen financial transactions. However, if you want to assign GL account to both frozen and freezable financial transactions, you must leave this field blank.
- In the **GLASSIGN** batch, multi-threading is based on FT\_ID and chunks for multi-threading are created based on numerical distribution of FT\_ID. This chunking logic might not be efficient while handling voluminous data. To handle high volume with better performance, you must assign GL account to financial transactions using the following two batches (in the specified order):
	- 1. **Insert Records in CI\_FTTEMP (GLASSGN1)** This batch is used to search and add the frozen and/or freezable financial transactions (FTs) (where the GL account is not yet assigned) in the CI\_FTTEMP table. The data in this table is used for creating chunks for multi-threading. You can specify the following parameters while executing this batch:

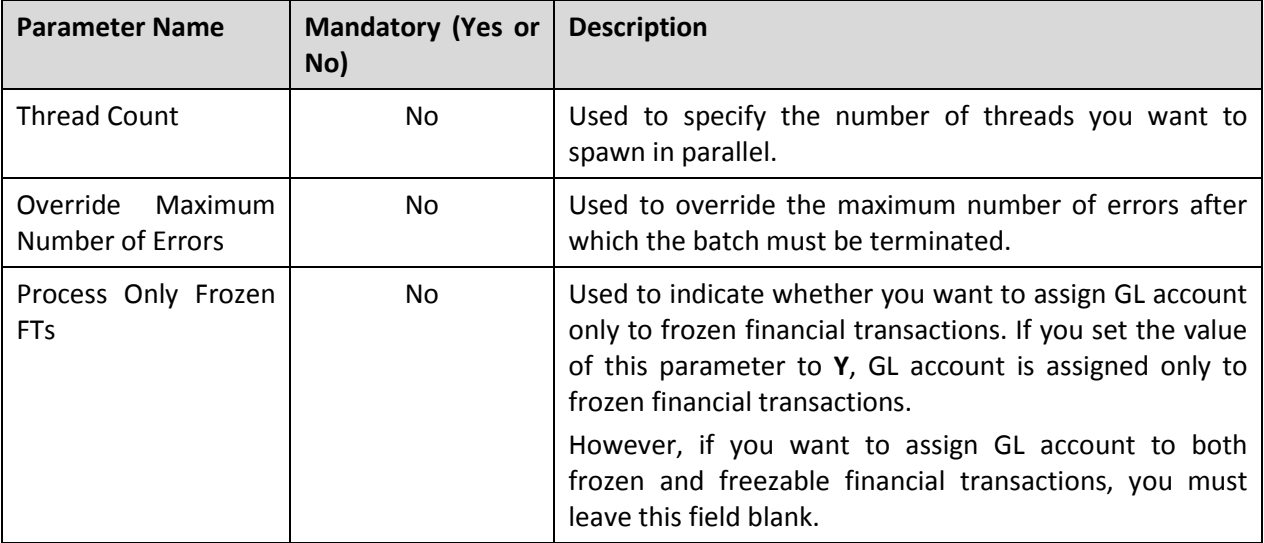

2. **Assign GL Account to Financial Transaction (GLASSGN2)** – This batch is used to assign GL account to frozen and/or freezable financial transactions which are stored in the CI\_FTTEMP table. This is a multi-threaded batch where financial transactions are equally distributed in each chunk (work unit). If the GL account is not successfully assigned any financial transaction, an error is logged and To Do is created for the corresponding

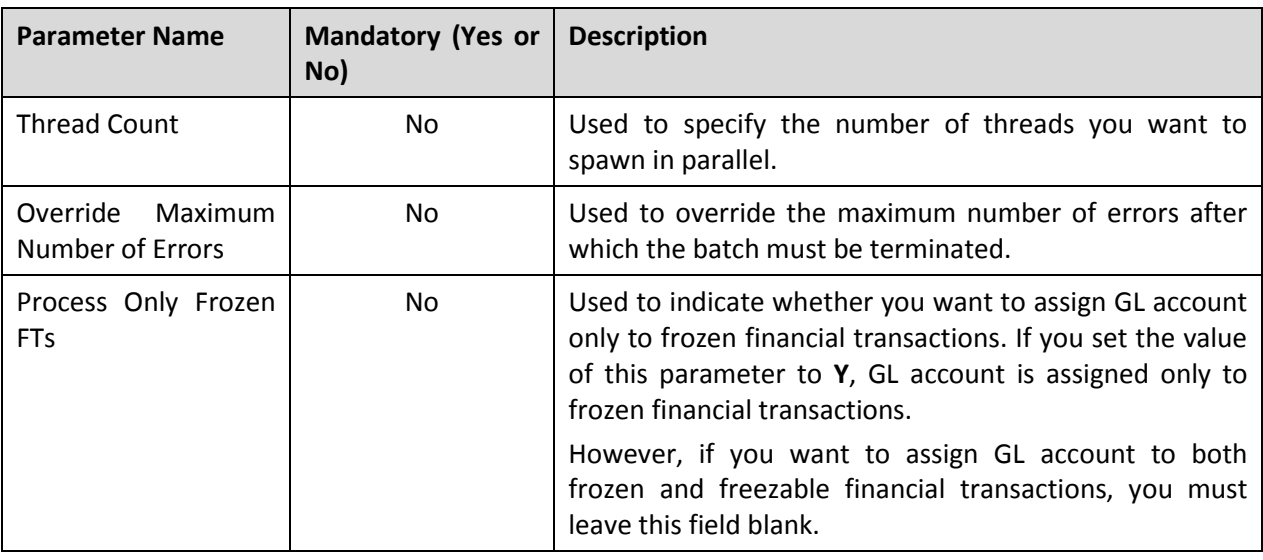

financial transaction. You can specify the following parameters while executing this batch:

**Note:** You must specify same parameters in the GLASSGN1 and GLASSGN2 batches. Otherwise, erroneous results will be generated.

- The system enables you to create a FT in division's base currency if the account's invoice currency is different from the division's base currency. Accordingly, an entry is logged in the **CI\_FT\_GL\_EXT** table. Earlier, to enable this functionality, you had to attach an algorithm of the **C1-SATPBLPPS** algorithm type on the **Bill Post-Processing** system event of the contract type for which you want to create FT in division's base currency (FT GL Extension). Now, to enable this functionality, you will have to attach an algorithm of the **C1-SATPBLPPS** algorithm type on the **FT Freeze** system event of the customer class. The system will then create FT in division's base currency (FT GL Extension) for all customers who belong to the respective customer class.
- A new screen named **Billed Revenue** is added in the **Financial Query** menu. It allows you to view the total adjustment and bill segment amount which is billed or cancelled in a particular duration. In other words, you can view information about different types of financial transactions which are frozen in a particular duration. The data is grouped based on the currency and distribution code. You can view the details of all adjustments or only those adjustments which are fetched on the bill.

### <span id="page-14-0"></span>**Pricing Management**

The following changes are made to the pricing management feature:

 Earlier, the system did not allow you to add same set of products using the same relationship type while defining two or more bundles or product to product relationships. Now, you can add same set of products using the same relationship type while defining two or more product to product relationships. For example, you can add P1 and P2 using the same relationship type, such as Service, Service Group, or Product while defining product relationship for PN1 and PN2. But, you cannot add P1 and P2 using the same relationship type, such as Bundle, Numerator or Denominator while defining regular bundles named BUN1 and BUN2.

### <span id="page-15-0"></span>**Payments**

The following changes are made to the payments feature:

 You can now edit the characteristics of a payment even when it is in the **Frozen** or **Cancelled** status.

### <span id="page-15-1"></span>**On Demand Billing**

The following changes are made to the on demand billing feature:

- The following processes are redesigned to support a usage data file with large number of records:
	- o **Uploading a Usage Data File** Earlier, a usage data file was uploaded and validated only in the online mode. But, now, if the usage data file size exceeds the value derived by multiplying average record size and transaction limit, the usage data file is uploaded and validated through a batch process. A batch job is created using the **Upload and Validate Usage Data File (C1-ODFU)** batch.
	- **Revalidating a Usage Data File** Earlier, a usage data file was revalidated only in the online mode. But, now, if the usage data file size exceeds the value derived by multiplying average record size and transaction limit, the usage data file is revalidated through a batch process. A batch job is created using the **Upload and Validate Usage Data File (C1-ODFU)** batch.
	- o **Submitting the Valid Records** On clicking the **Submit** button, the system creates a billable charge for each valid record either in the online mode or through a batch process. If the total number of valid records in a usage data file exceeds the transaction limit, a billable charge for each valid record is created through a batch process. A batch job is created using the **Billable Charge Creation (C1-ODBCH)** batch.
	- o **Approving the Valid Records** On clicking the **Approve** button, the system creates a billable charge for each approved record in the online mode. Whereas, on clicking the **Approve All** button, the system creates a billable charge for each approved record either in the online mode or through a background process. If the total number of records that you want to approve exceeds the transaction limit, a billable charge for each approved record is created through a batch process. A batch job is created using the **Billable Charge Creation (C1-ODBCH)** batch.

**Note:** You can change the transaction limit, whenever required, using the **On Demand Billing (C1–ODBFC)** feature configuration.

- The following new processes are designed to enhance the user experience:
	- o **Generating Adhoc Bills** Earlier, the adhoc bills were generated on submitting and approving the valid records when the bill after date was equal to or earlier than the current date. Now, the **Generate Bill** button is available corresponding to each usage data file in the **On Demand Billing** screen. On clicking the **Generate Bill** button, you can generate adhoc bills for a usage data file when the bill after date is equal to or earlier than the current date.

If the total number of billable charges created for a usage data file exceeds the online bill creation limit, adhoc bills are generated for the usage data file through a background process. A batch job is created using the **Adhoc Billing (C1-FABL)** batch.

o **Freezing and Completing Adhoc Bills** – Oracle Revenue Management and Billing provides you with the ability to freeze and complete adhoc bills generated for a usage data file from the **On Demand Billing** screen. You can freeze and complete either all or selected adhoc bills, whenever required. However, you cannot freeze and complete normal or regular bills from the **On Demand Billing** screen.

The system freezes and completes one or more selected adhoc bills in the online mode. But, if you want to freeze and complete all adhoc bills of a usage data file, a batch job is created using the **Freeze and Complete Adhoc Bills (C1-FCADH)** batch.

- The following new batches are created to support a usage data file with large number of records:
	- o Upload and Validate Usage Data File (C1-ODFU)
	- o Billable Charge Creation (C1-ODBCH)
	- o Freeze and Complete Adhoc Bills (C1-FCADH)
- The following new option types are added in the **On Demand Billing (C1-ODBFC)** feature configuration:
	- o Average Record Size
	- o Validation Chunk Size
	- o Staging XML Size
	- o Billable Charge Chunk Size
	- o Online Bill Creation Limit
- The **Records Per Page** option type is removed from the **On Demand Billing (C1-ODBFC)** feature configuration. Now, by default, the number of records that appear in the **Usage Data** and **View Bill Data** screens depends on the minimum value defined in the **PAGE\_NUMBER** lookup field. For example, if the **PAGE\_NUMBER** lookup field has four values — 10, 20, 30, and 40, then the number of records displayed in each page, by default, would be 10.

 On successful completion of the following batches, a To Do entry is created using the respective To Do type. This To Do indicates whether the batch was successfully executed or not.

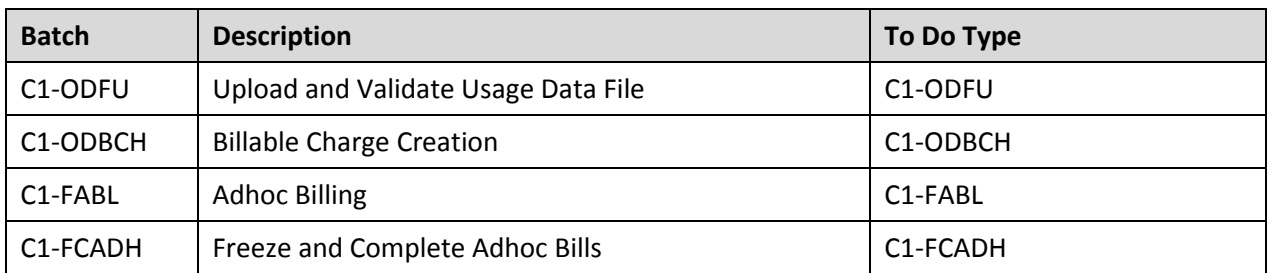

 Earlier, you were only able to reject one or more valid records and not all valid records (which were pending for approval) in a usage data file. Now, the **Reject All** button is added in the **Usage Data** screen which allows you to reject all valid records (which are pending for approval) in a usage data file.

### <span id="page-17-0"></span>**Pay Plan**

The following changes are made to the pay plan feature:

 You can now change the maturity date along with the installment amount in the invoice schedule. However, you can change the maturity date and amount only when the policy installment is not yet invoiced or cancelled.

## <span id="page-18-0"></span>**User Interface (UI) Level Changes**

The following table lists changes made to the existing screens in Oracle Revenue Management and Billing:

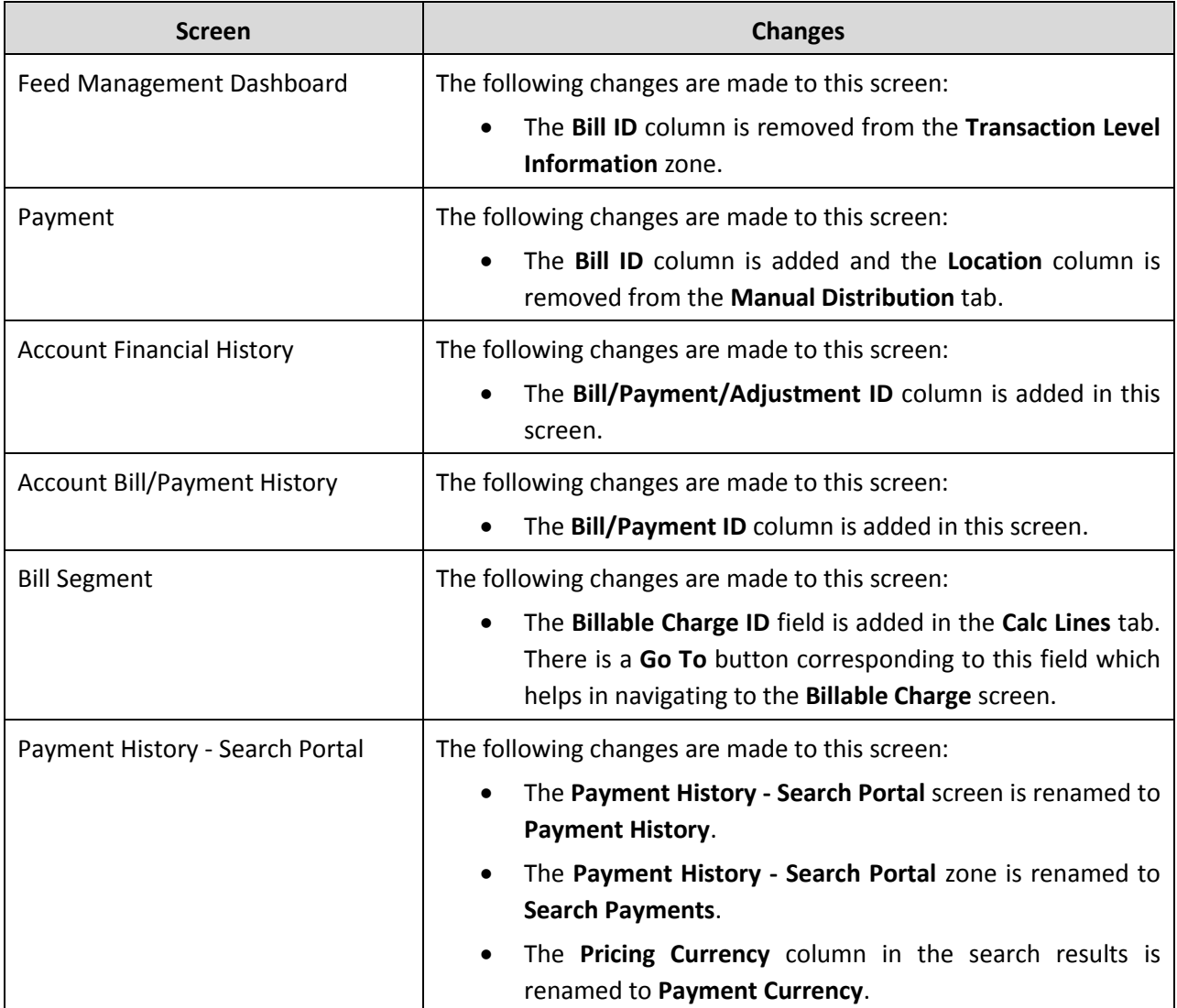

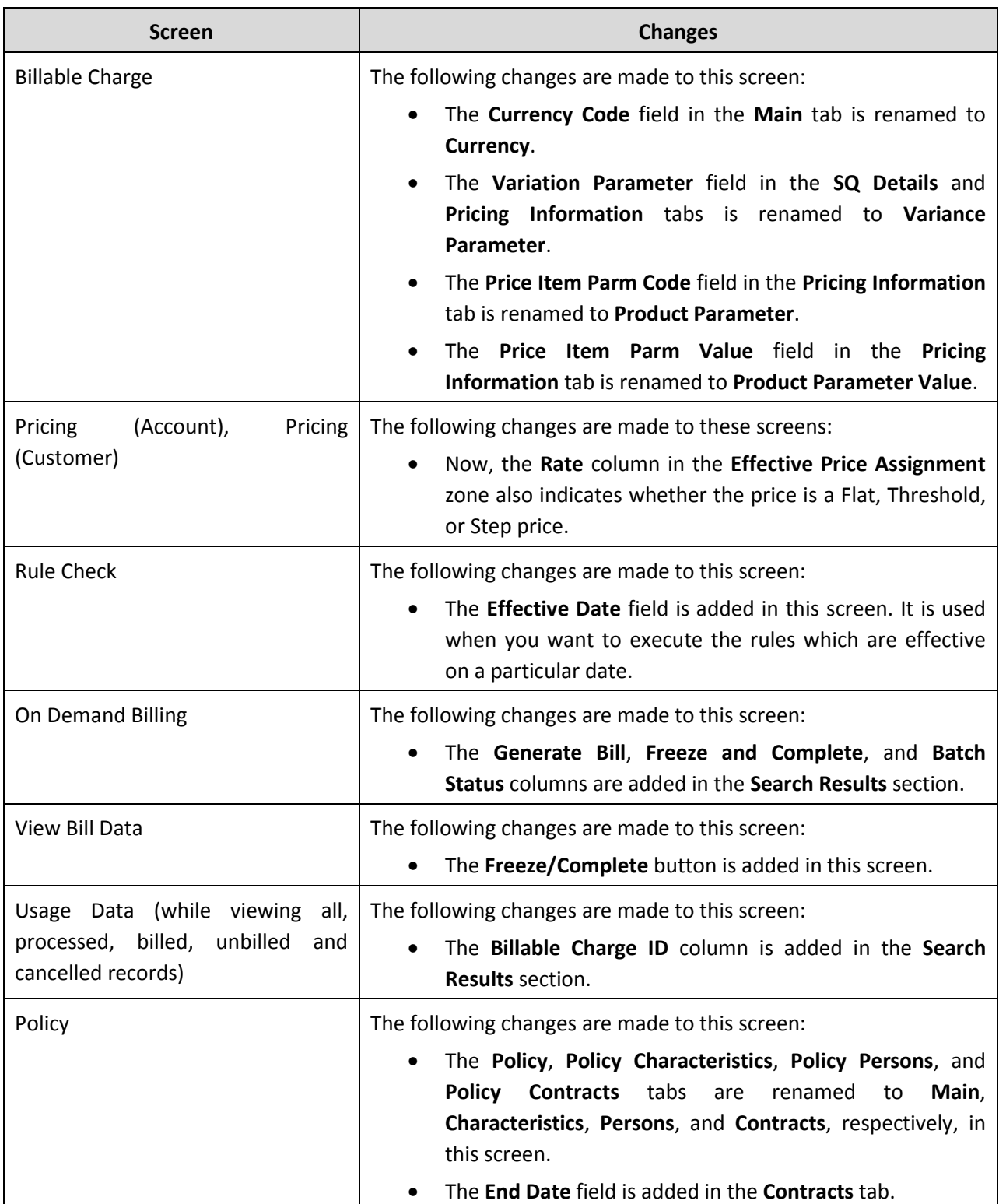

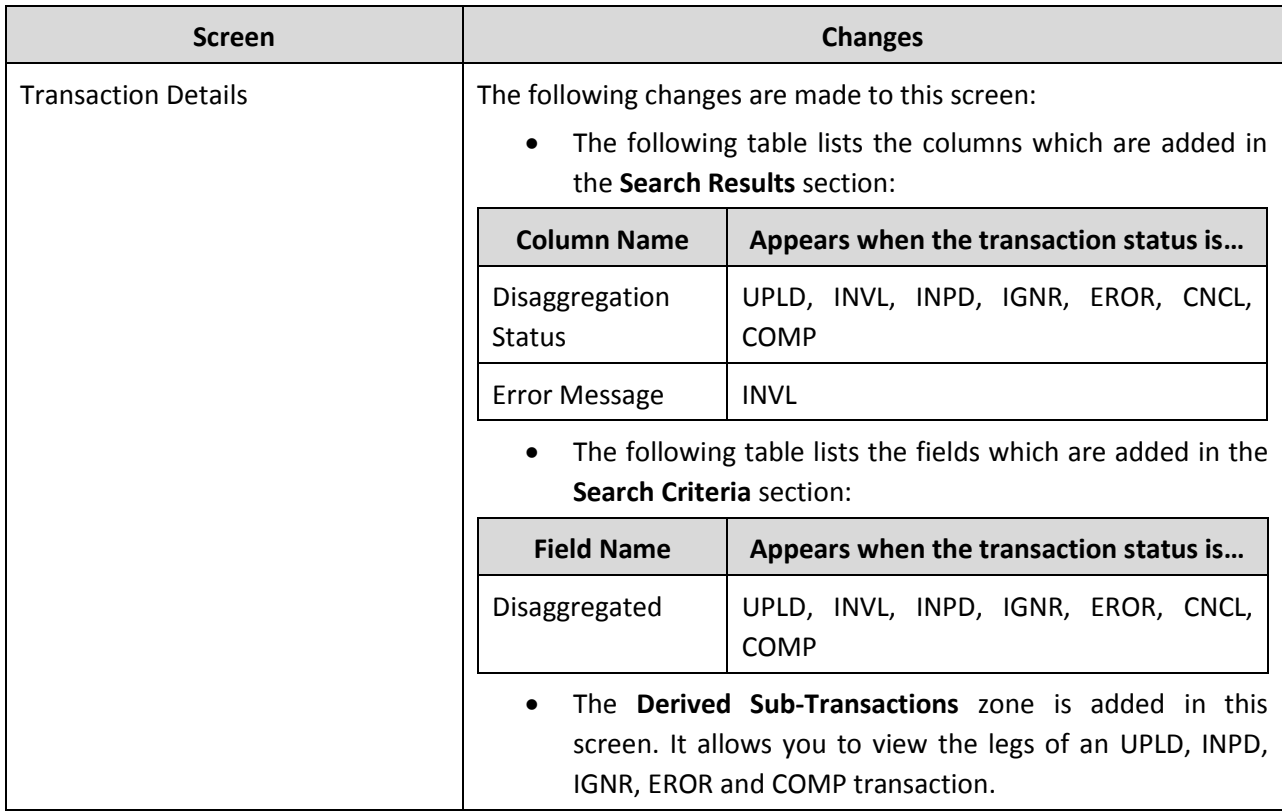

## <span id="page-21-0"></span>**Supported Platforms**

The following table lists the operating system and application server combinations on which Oracle Revenue Management and Billing Version 2.3.0.1.0 is supported:

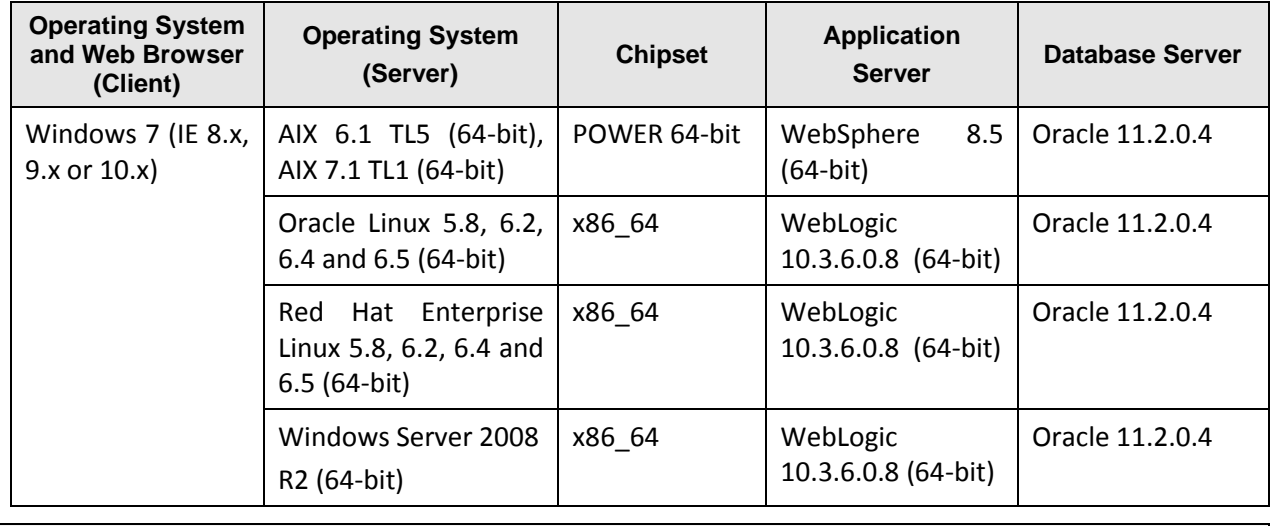

**Note:** You must enable the **Compatibility View** option for Internet Explorer 9.x and 10.x.

## <span id="page-22-0"></span>**Technical Recommendations**

To improve the overall batch performance on Windows, AIX, and Linux platforms, we recommend you to make changes in the following files:

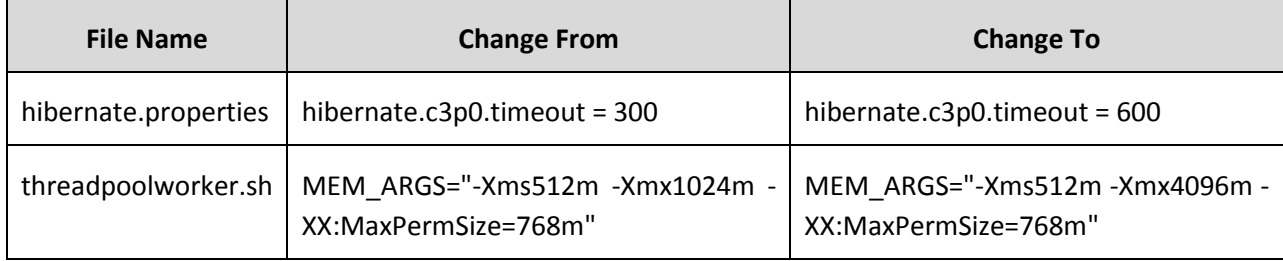

### <span id="page-23-0"></span>**Framework Upgrade**

Oracle Revenue Management and Billing Version 2.3.0.1.0 is based on Oracle Utilities Application Framework Version 4.2.0.2.0. This version of Oracle Utilities Application Framework includes many enhancements that were not available in the previous release of Oracle Revenue Management and Billing. For more information about these enhancements, refer to *Oracle Utilities Application Framework V4.2.0.2.0 Release Notes*.

## <span id="page-24-0"></span>**Supported Upgrades**

In case you want to upgrade from Oracle Revenue Management and Billing Version 2.3.0.0.0 to 2.3.0.1.0, refer to the following documents for more information:

- *Oracle Revenue Management and Billing Upgrade Guide*
- *Oracle Revenue Management and Billing Upgrade Path Guide*

For upgrading from any previous version of Oracle Revenue Management and Billing other than 2.3.0.0.0, consult with Oracle Support, Oracle Partner, or Oracle Consulting that may be supporting your implementation and upgrade process.

## <span id="page-25-0"></span>**Discontinued Features**

Oracle no longer supports the Off Cycle Billing feature introduced in Oracle Revenue Management and Billing Version 2.2.4.2. Instead, the On Demand Billing feature has been introduced to facilitate adhoc and regular billing. However, this feature is developed mainly for the Banking module and cannot be used seamlessly for the Insurance module. If you want to continue using the Off Cycle Billing feature for the Insurance module, you need to do the following:

- 1. Create adhoc billable charges using the **Billable Charge** screen. While creating adhoc billable charges, ensure that the bill after date is specified and the **Adhoc Bill** flag is set to **Y**.
- 2. Execute the **Adhoc Billing (C1-FABL)** batch to generate adhoc bills. The system considers only billable charges with the **Adhoc Bill** flag set to **Y** during adhoc billing. Note that the adhoc billable charges of all divisions are considered during adhoc billing. For more information about this batch, refer to *Oracle Revenue Management and Billing Batch Execution Guide*.

### <span id="page-26-0"></span>**Product Documentation**

User manuals and other technical documents are available in the Portable Document Format (PDF) format. You can download Oracle Revenue Management and Billing release specific documentation library (for example, Oracle Revenue Management and Billing Version 2.3.X.X.X Documentation Library) using the following URL:

<http://www.oracle.com/technetwork/indexes/documentation/fsgbu-1364781.html>

### <span id="page-27-0"></span>**Media Pack Download**

Oracle Financial Services Revenue Management and Billing and Oracle Insurance Revenue Management and Billing media packs are available for the following platforms:

- Windows (Microsoft Windows x64 (64-bit))
- AIX (IBM AIX on POWER Systems (64-bit))
- Linux (Linux x86-64)

Each media pack includes multiple packages. For more information, refer to the Oracle Revenue Management and Billing Media Packs section in the *Oracle Revenue Management and Billing Quick Installation Guide*.

To download a package from a media pack:

- 1. Login to [Oracle Software Delivery Cloud.](https://edelivery.oracle.com/) The **Terms and Restrictions** page appears.
- 2. Select the **I have reviewed the terms of the License Agreement or Oracle Trial License Agreement and accept its terms** check box.
- 3. Select the **YES, I accept these Export Restrictions** check box.
- 4. Click **Continue**. The **Media Pack Search** page appears.
- 5. Select the **Oracle Financial Services Products** option from the **Select a Product Pack** list.
- 6. Select the required platform for which you want to download the media pack from the **Platform** list. For example, select **Linux x86-64**.
- 7. Click **Go**. A list of financial services products which are released for the specified platform appears in the **Search Results** section.
- 8. Select the radio button corresponding to the Oracle Financial Services Revenue Management and Billing Version 2.3.0.1.0 or Oracle Insurance Revenue Management and Billing Version 2.3.0.1.0 media pack depending on which you want to download.
- 9. Click **Continue**. The **Oracle Revenue Management and Billing for <Platform>** page appears.
- 10. Click the **Download** button corresponding to the package that you want to download. The **File Download** dialog box appears.
- 11. Click **Save**. The **Save As** dialog box appears.
- 12. Browse to location where you want to download the package and then click **Save**. The package is downloaded on the local machine.

## <span id="page-28-0"></span>**Bug Fixes**

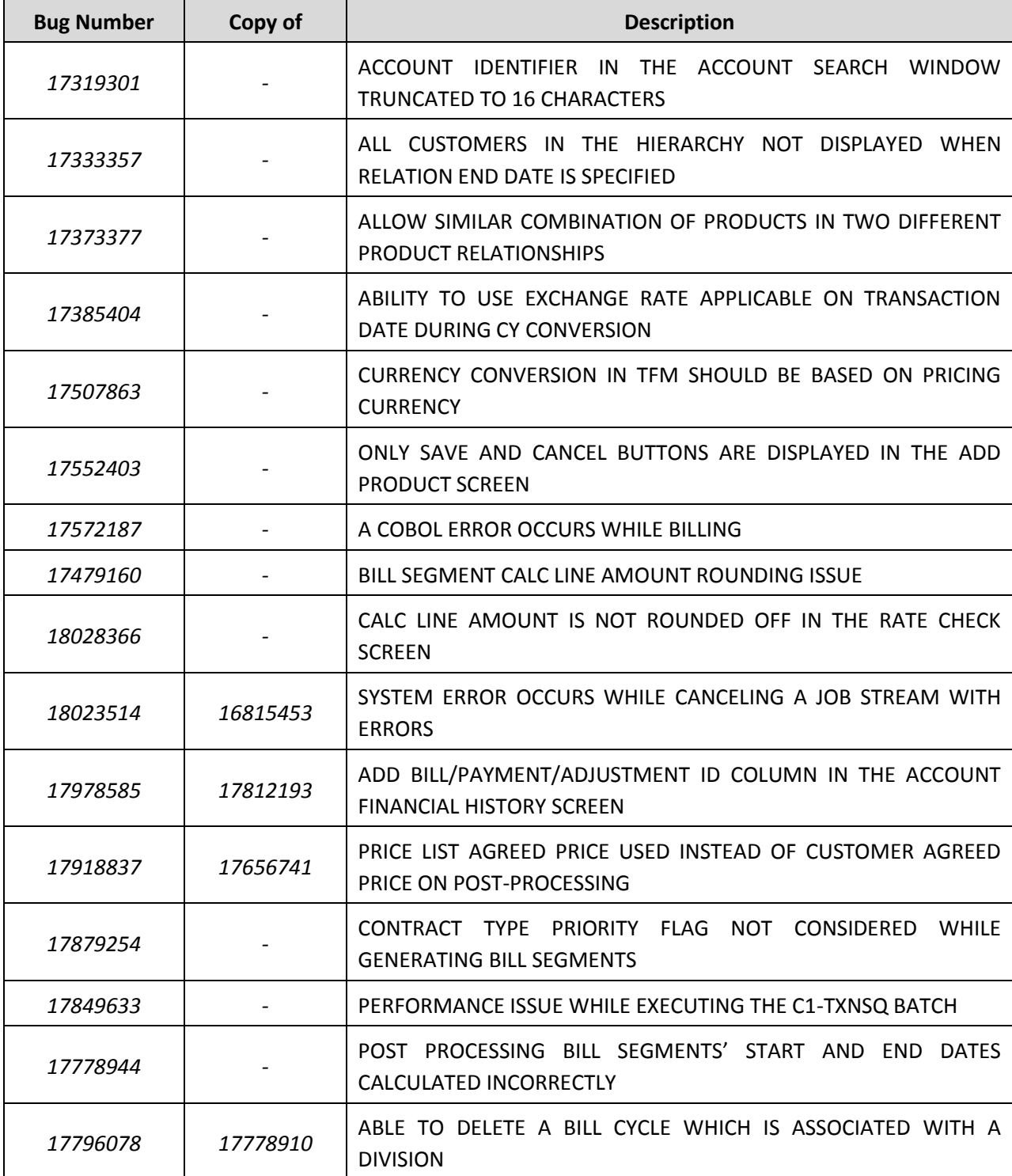

The following table lists the bugs that are fixed in this release:

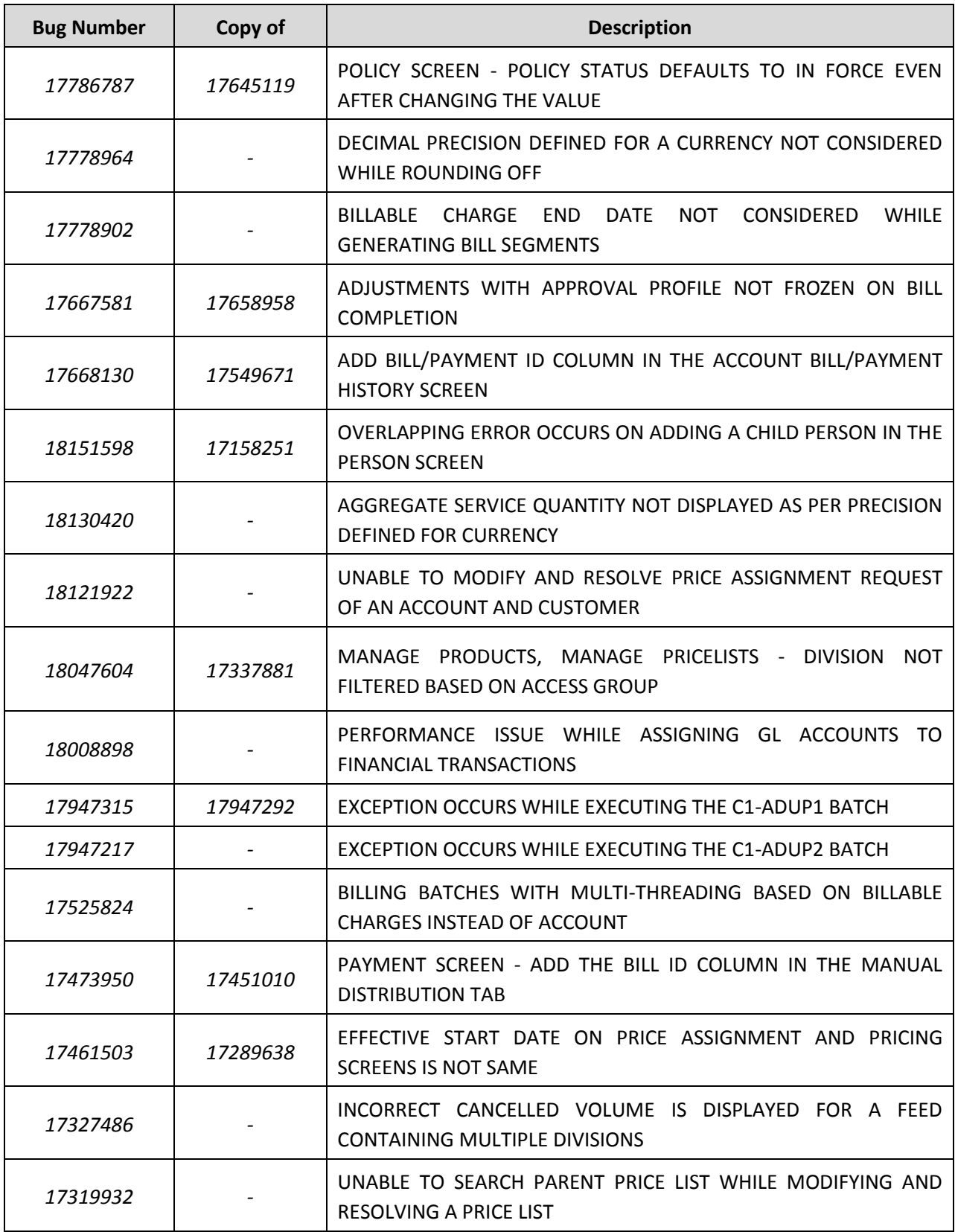

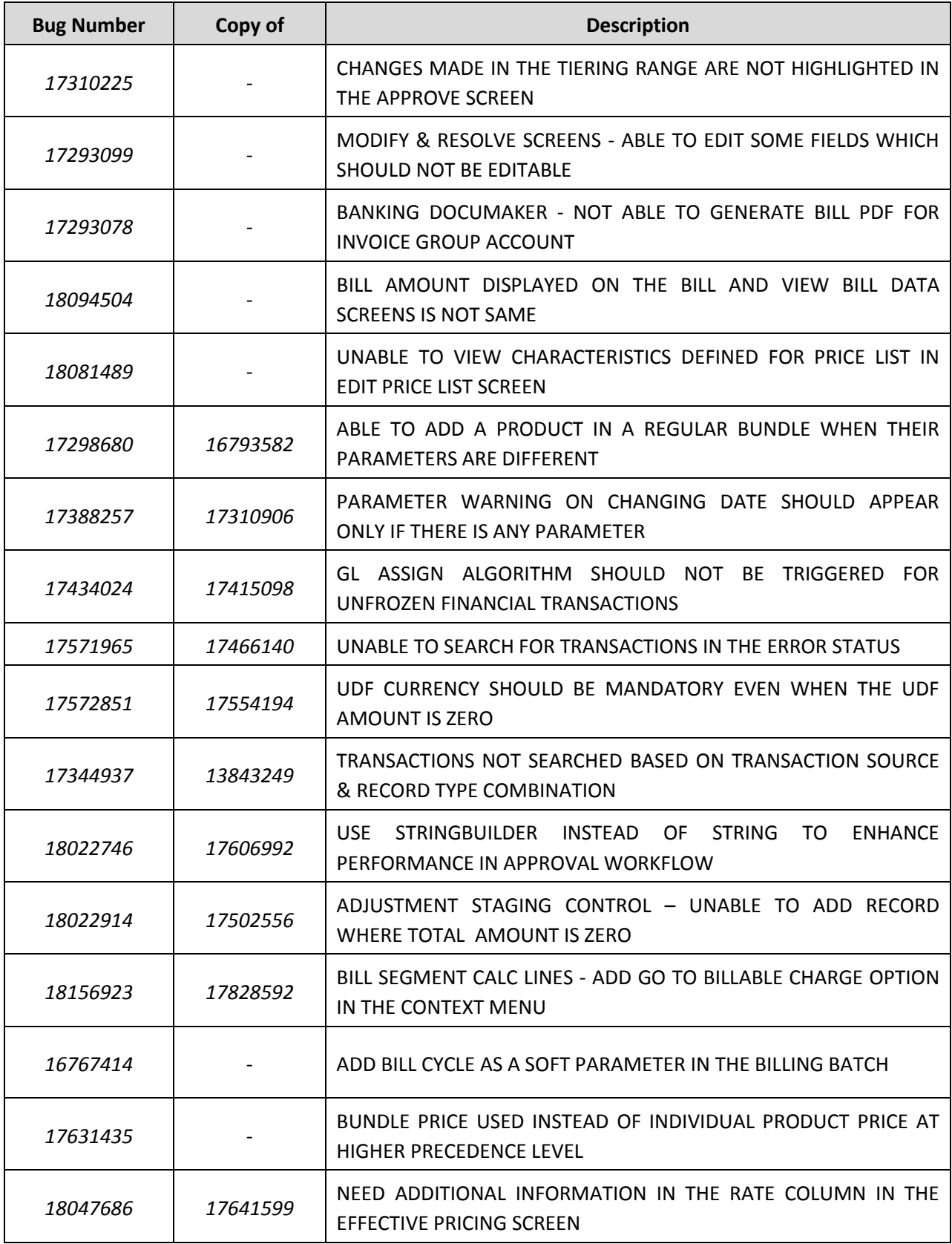

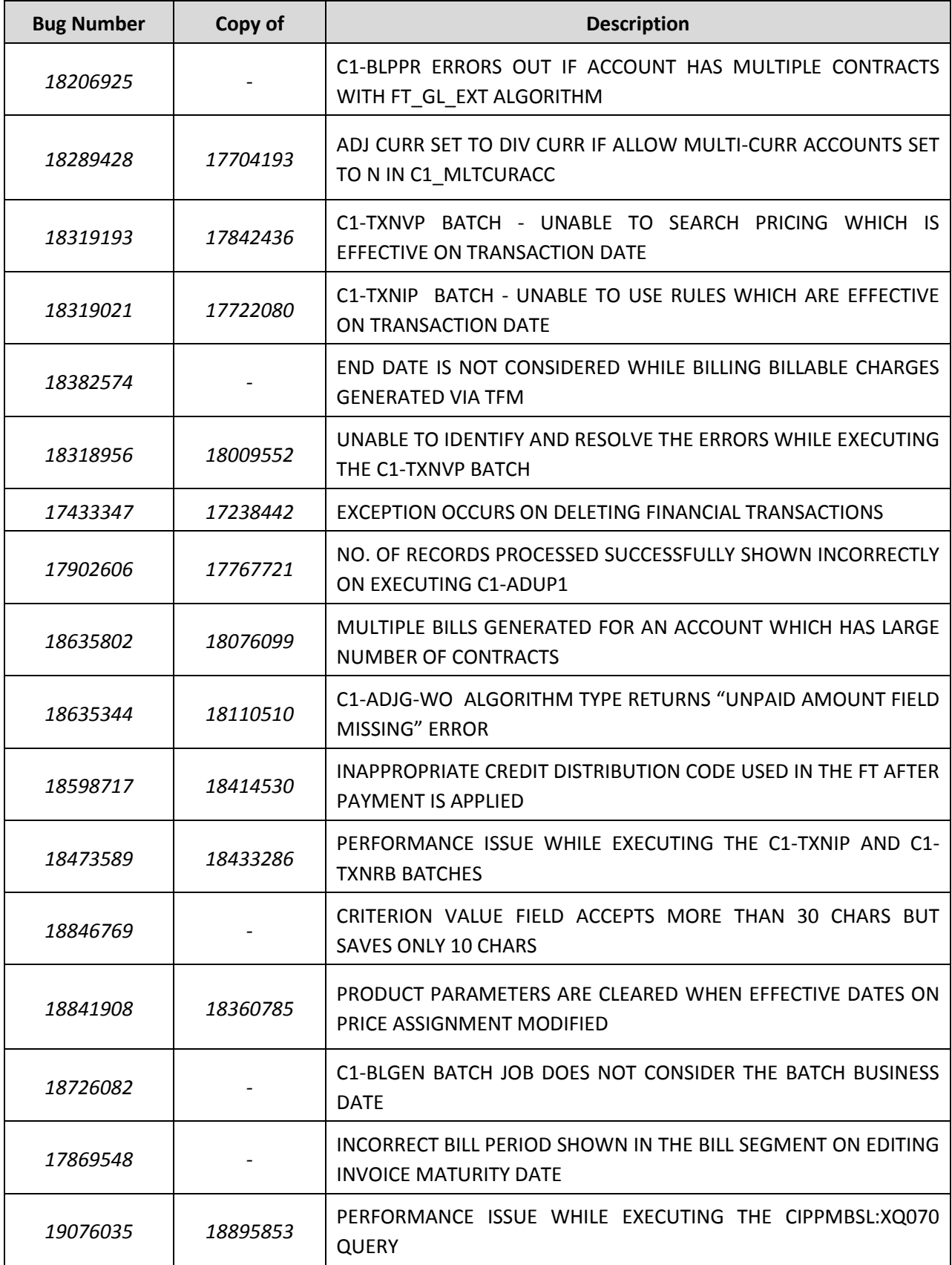

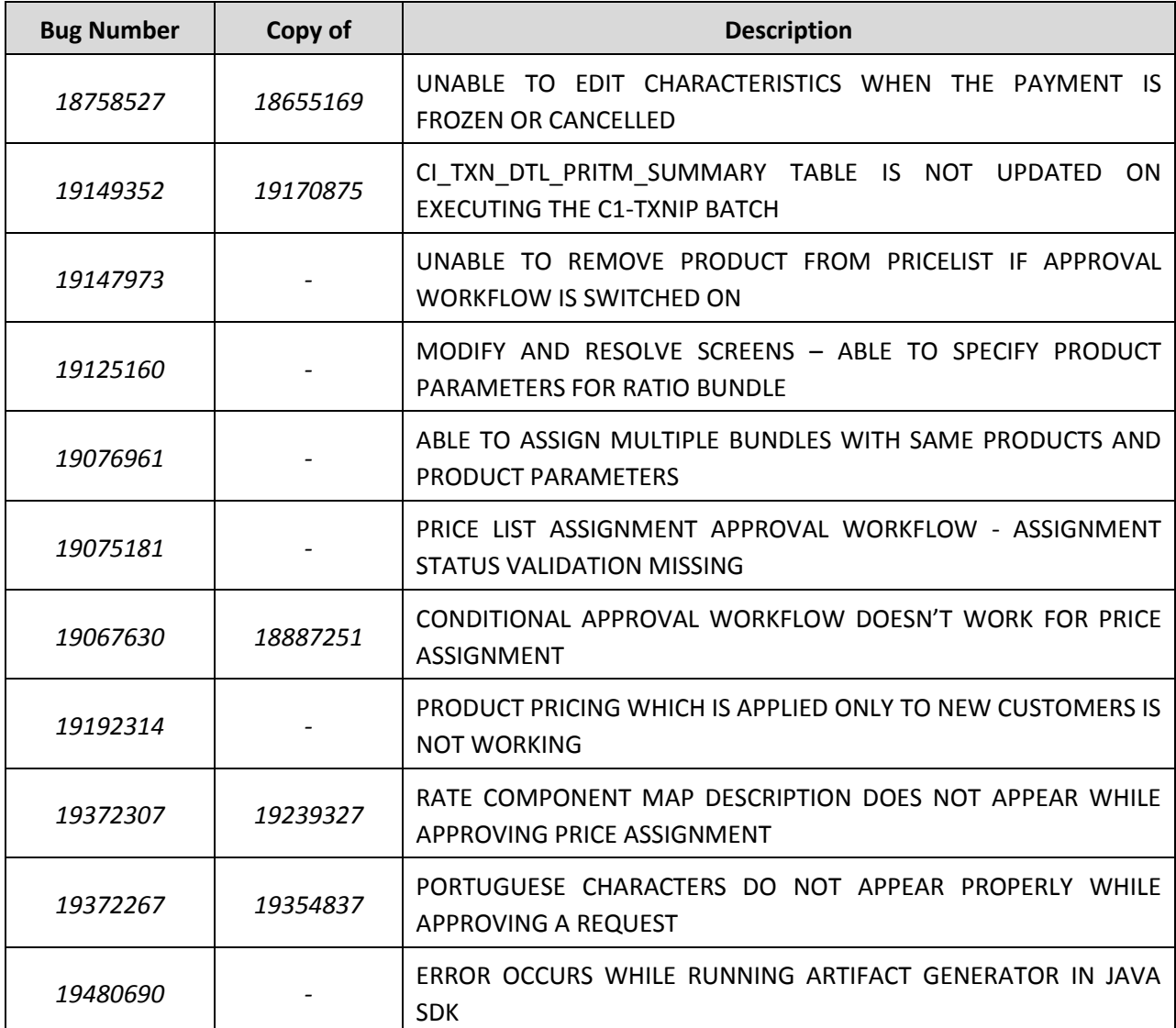

### <span id="page-33-0"></span>**Known Issues**

This section lists the known issues in Oracle Revenue Management and Billing Version 2.3.0.1.0 along with workarounds available to handle these issues. The known issues are grouped into the following categories:

- **•** Banking
- Insurance
- Documentation

### <span id="page-33-1"></span>**Banking**

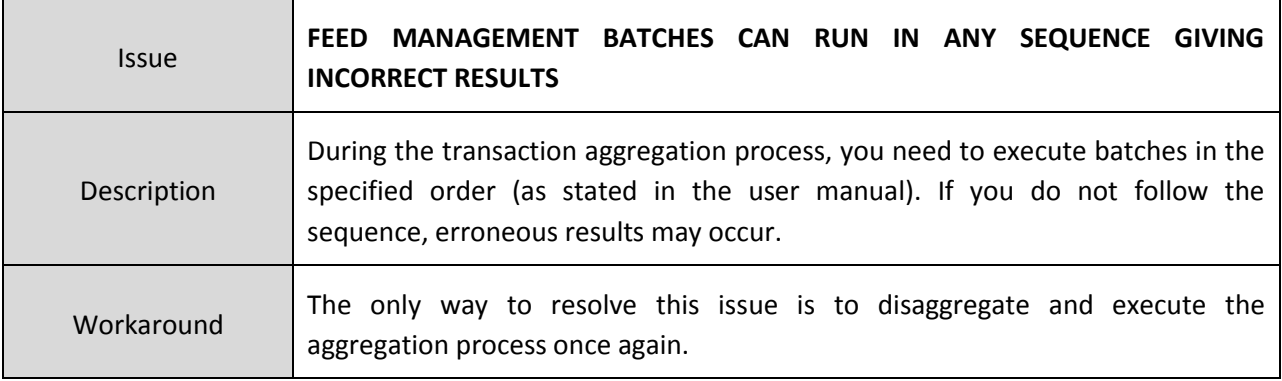

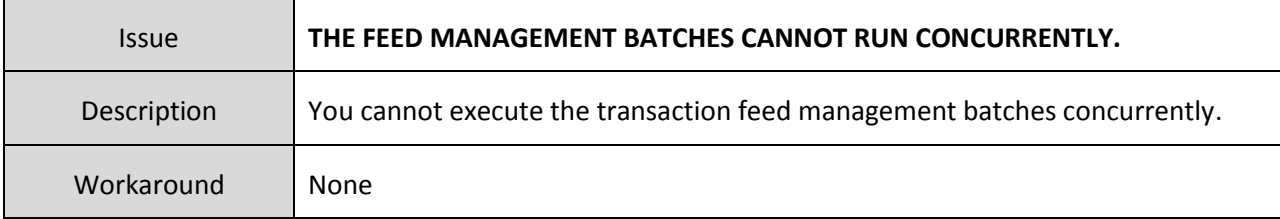

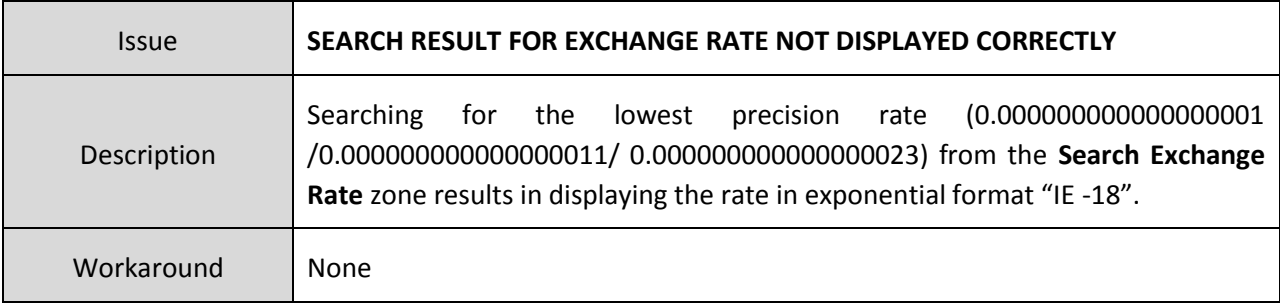

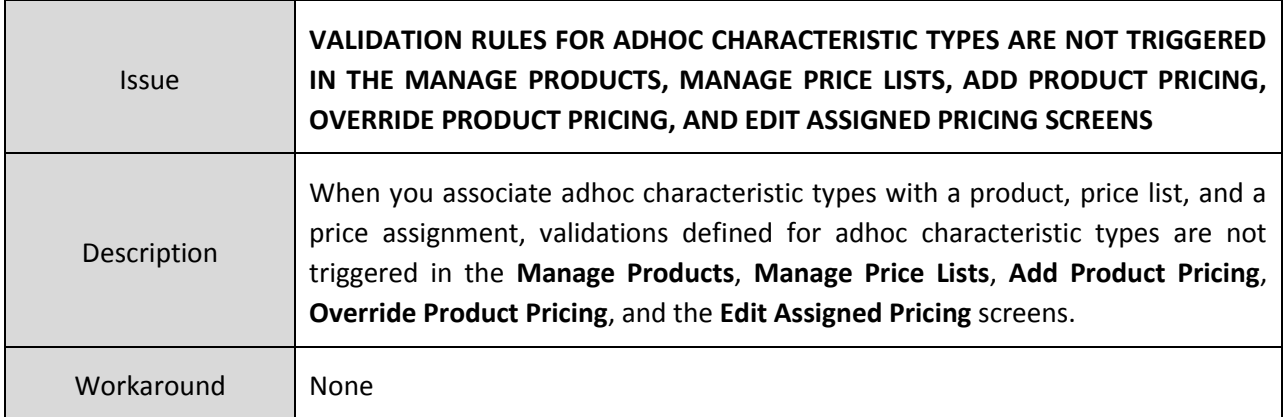

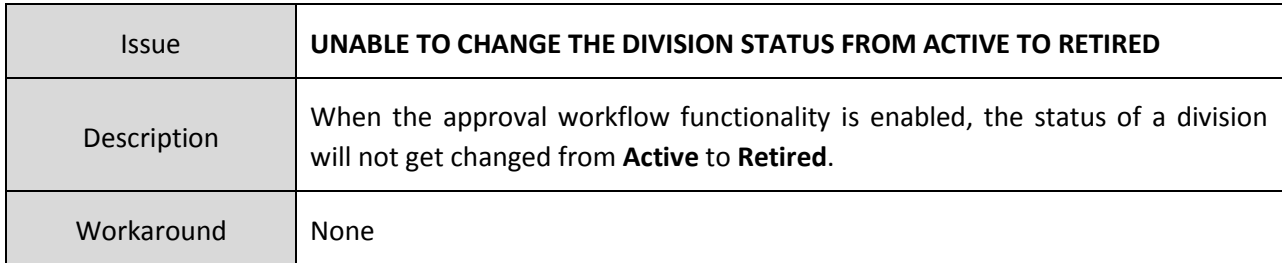

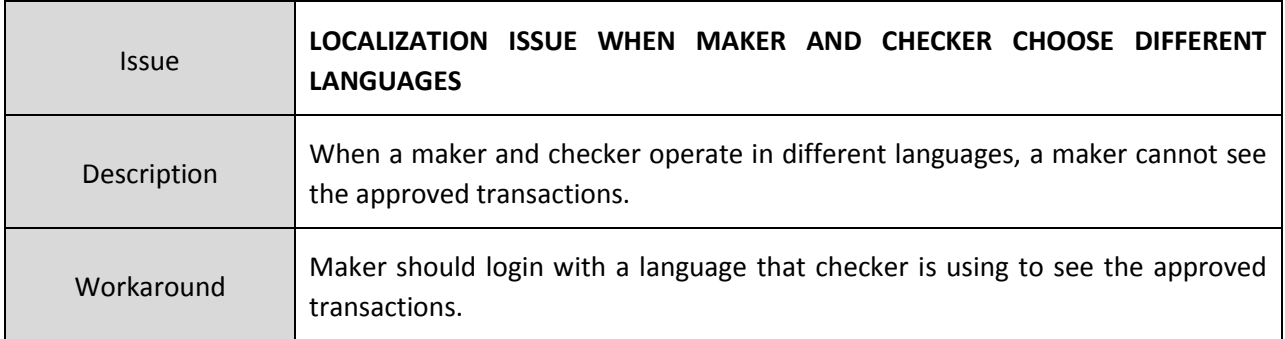

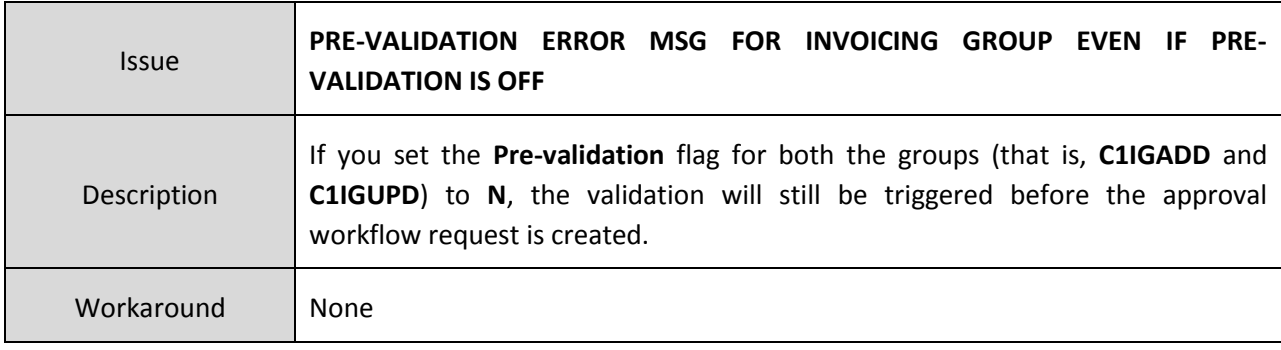

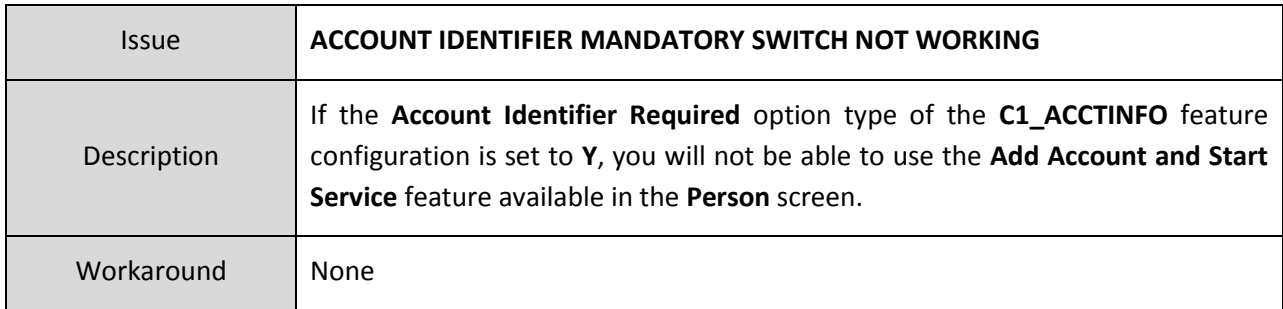

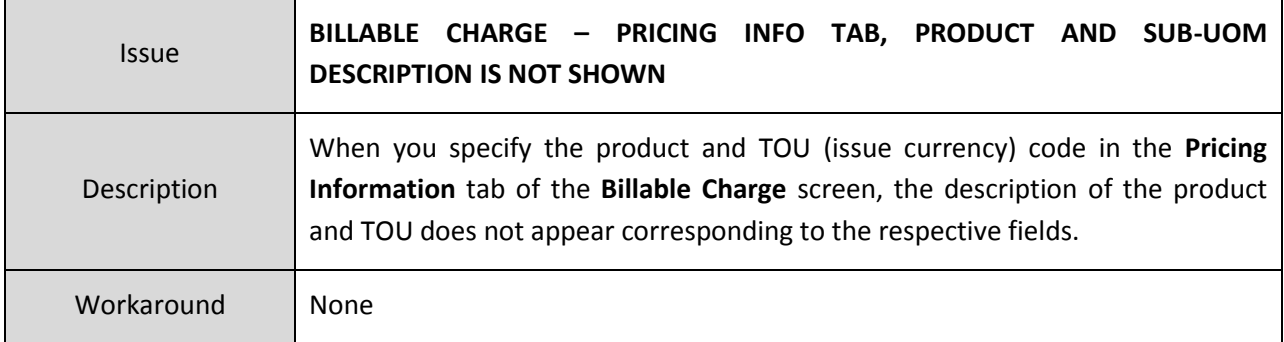

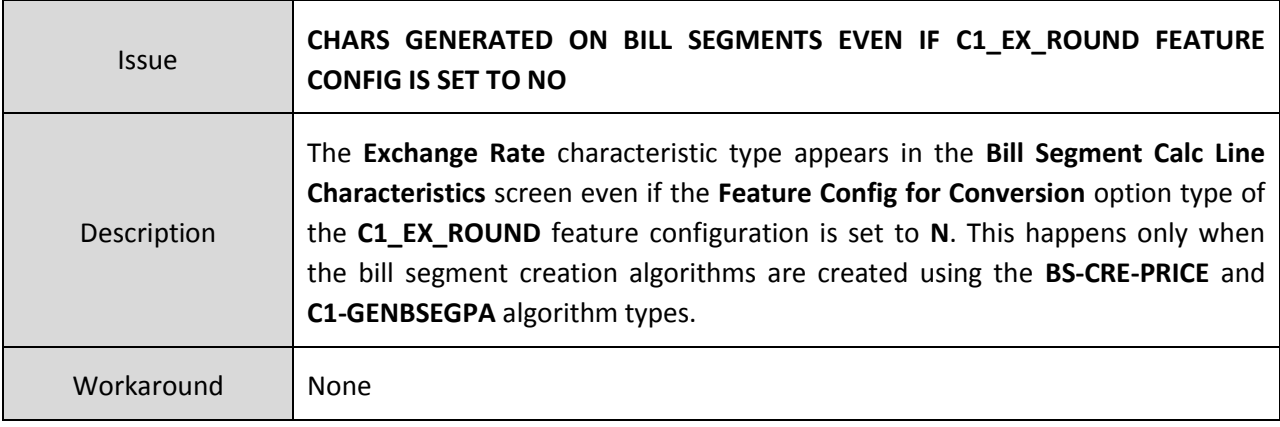

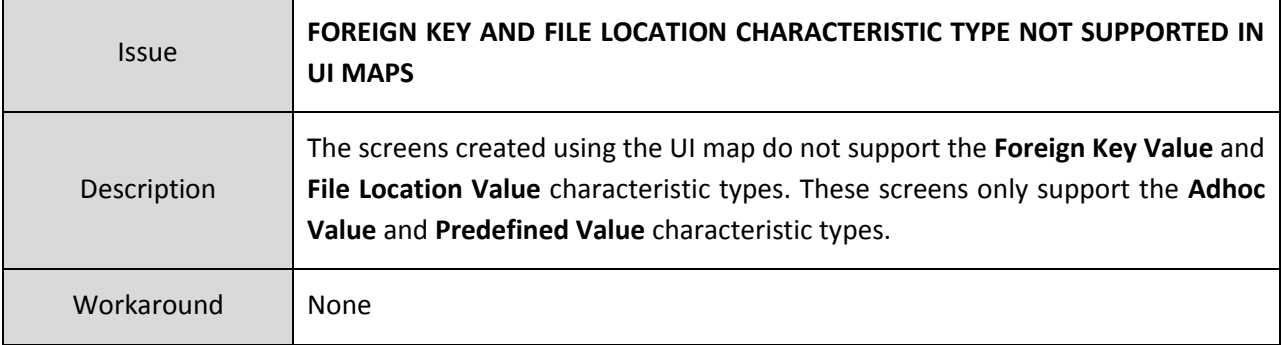

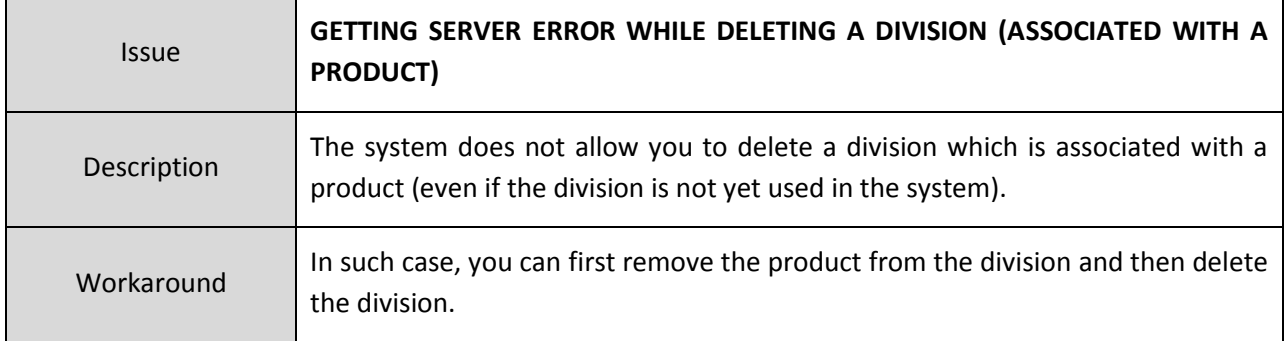

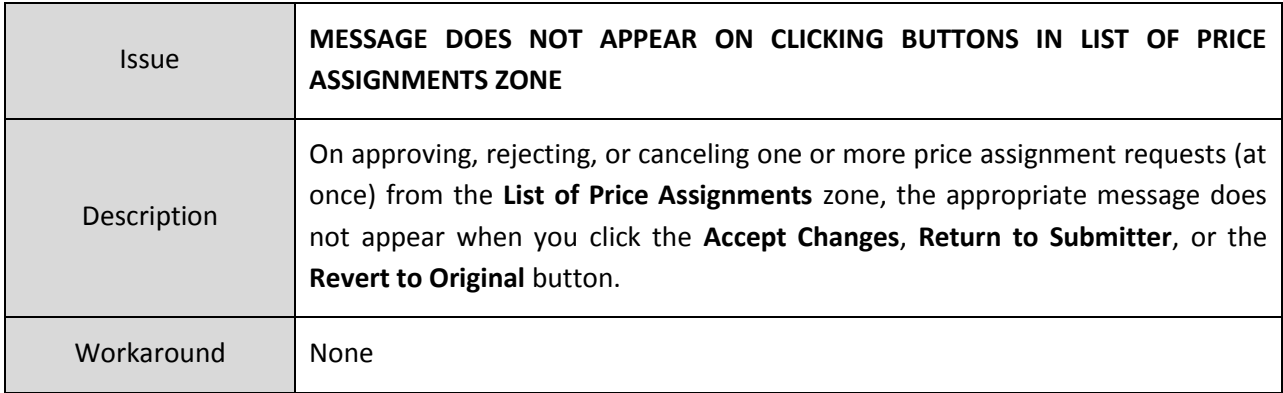

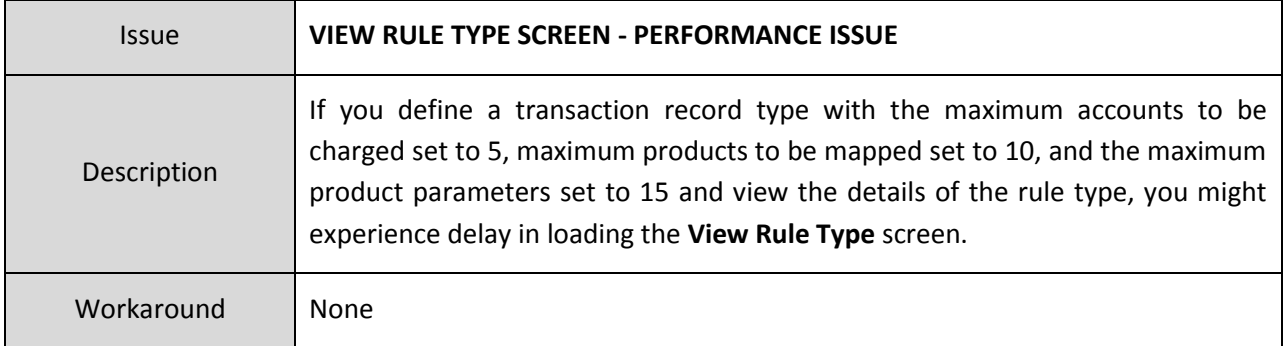

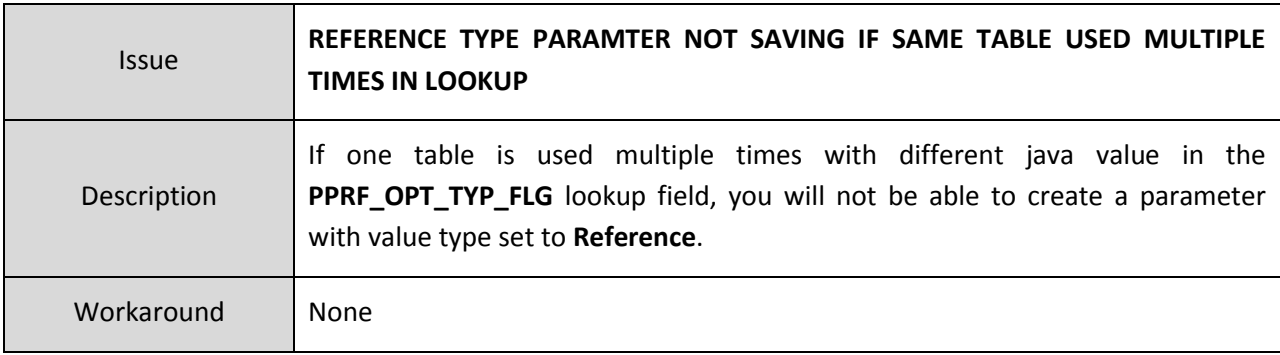

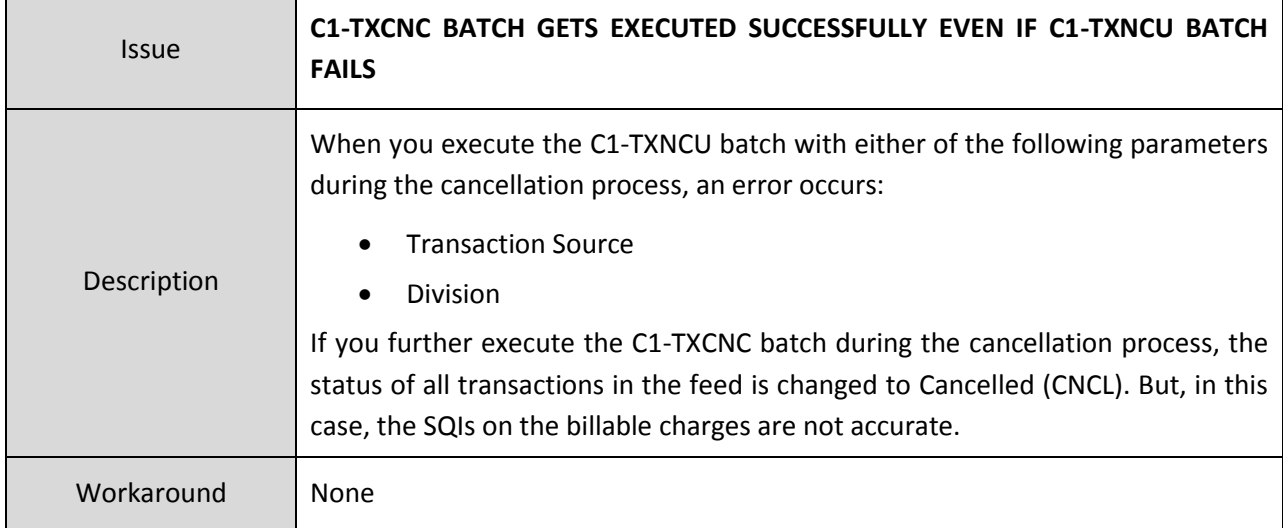

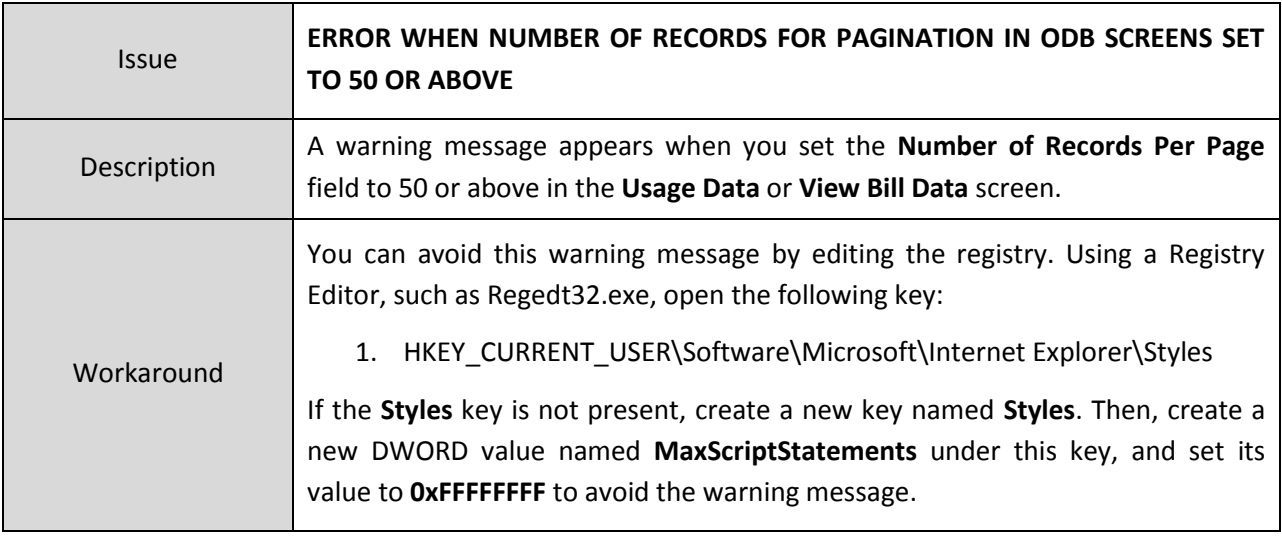

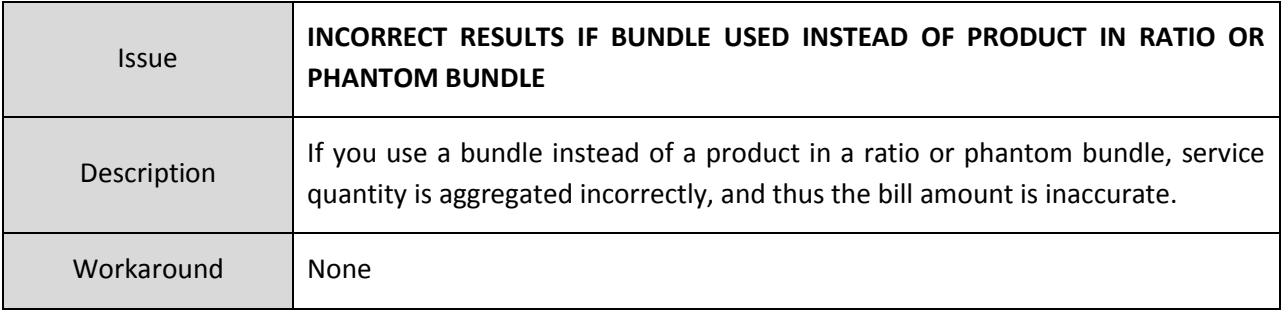

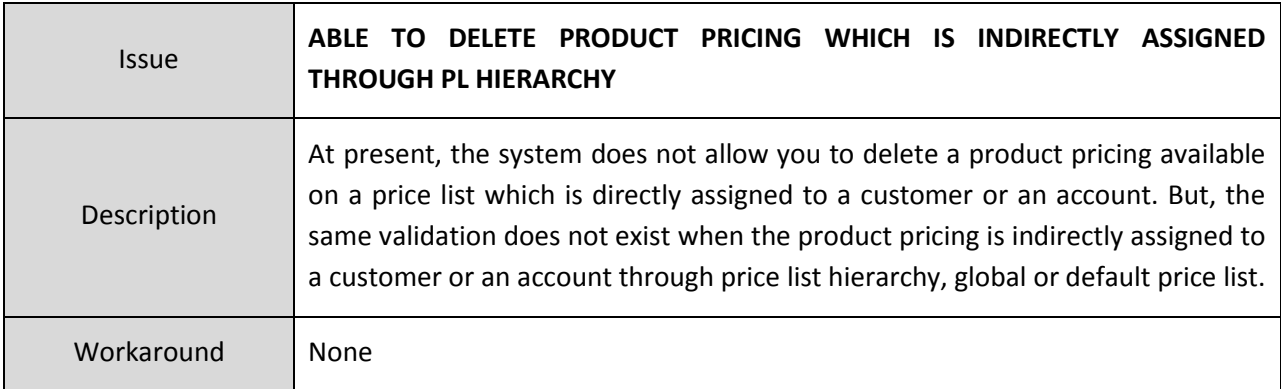

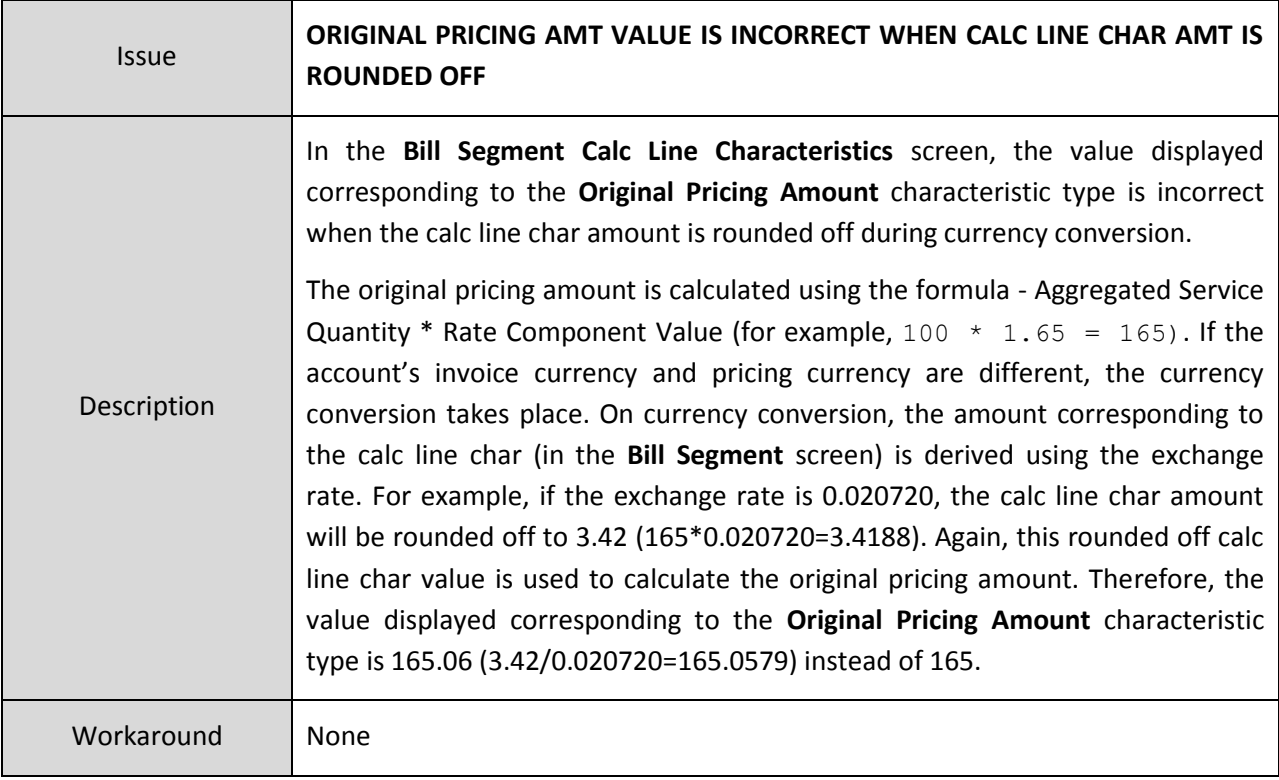

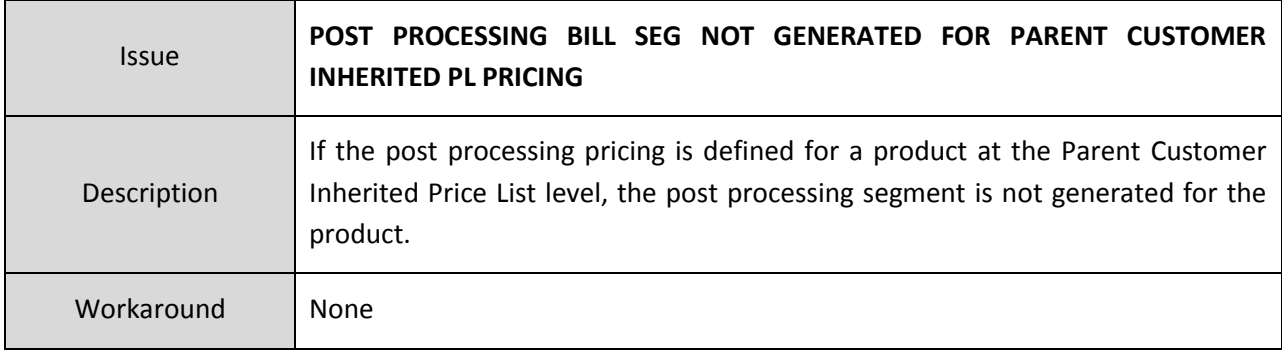

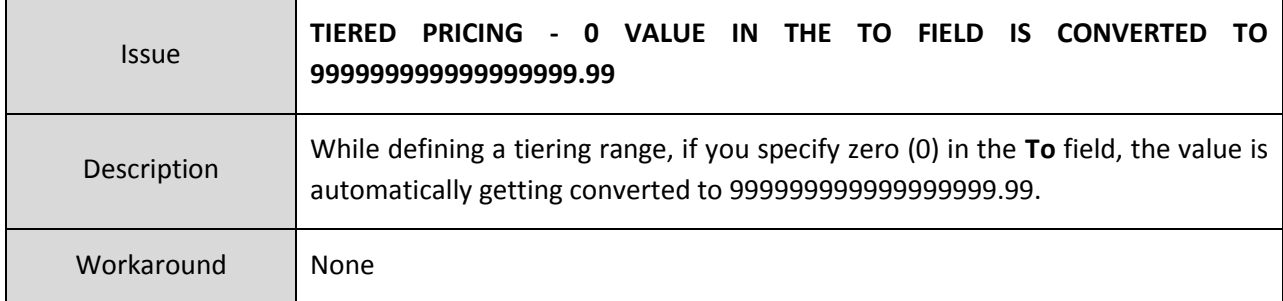

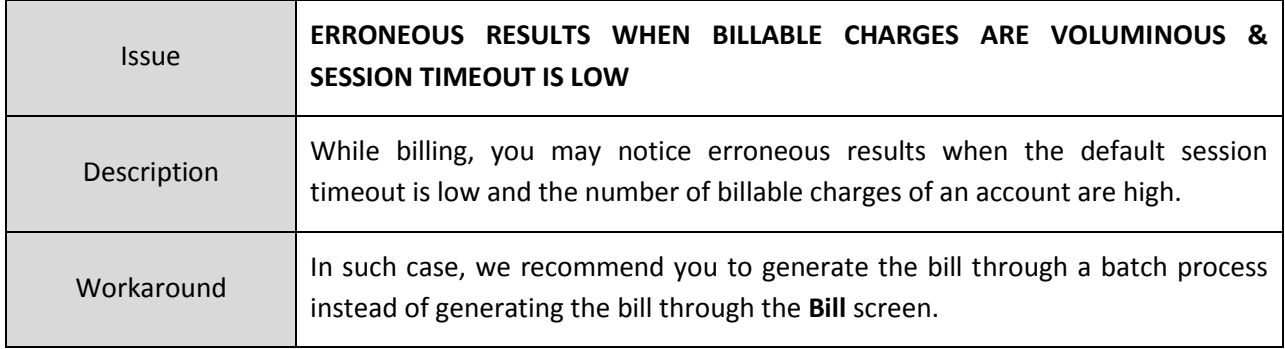

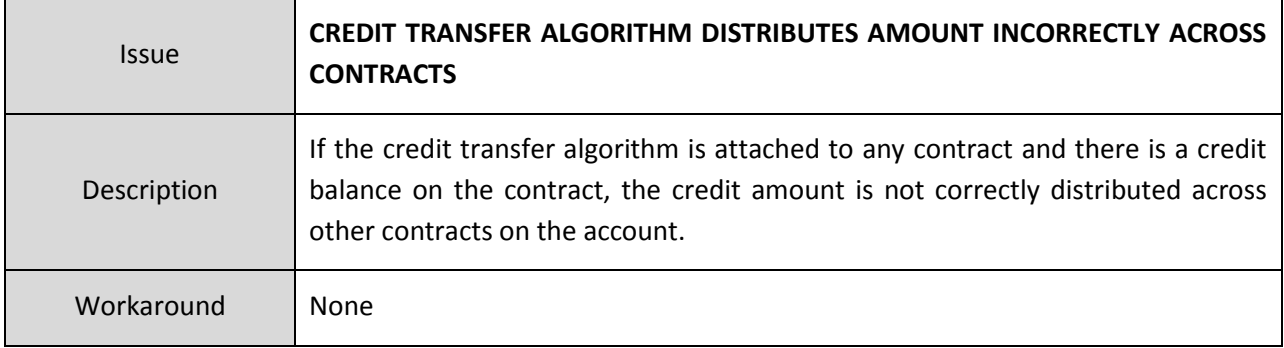

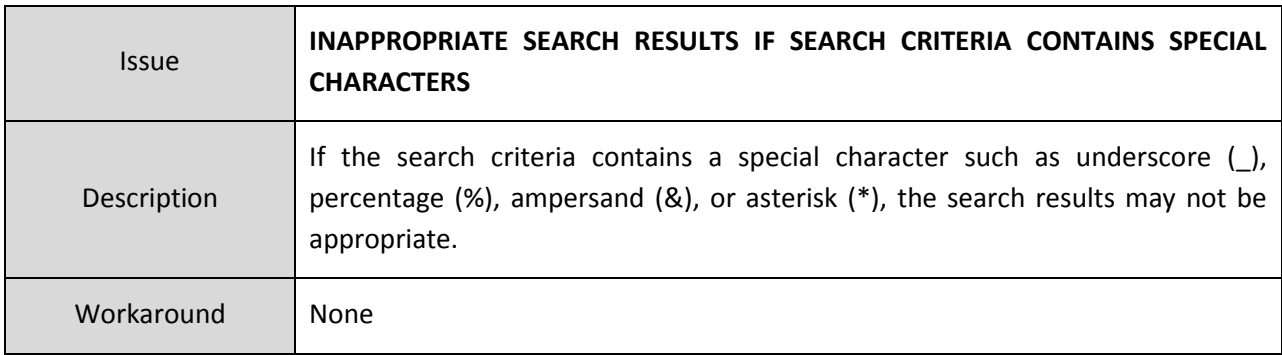

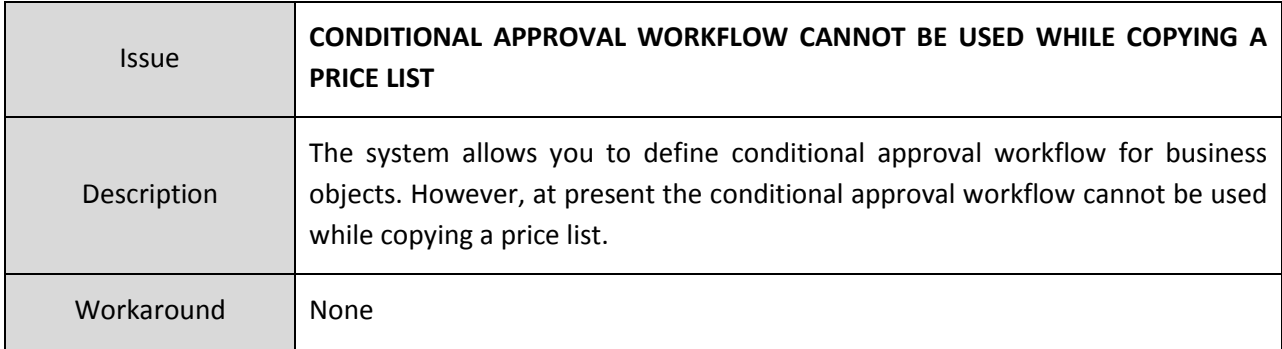

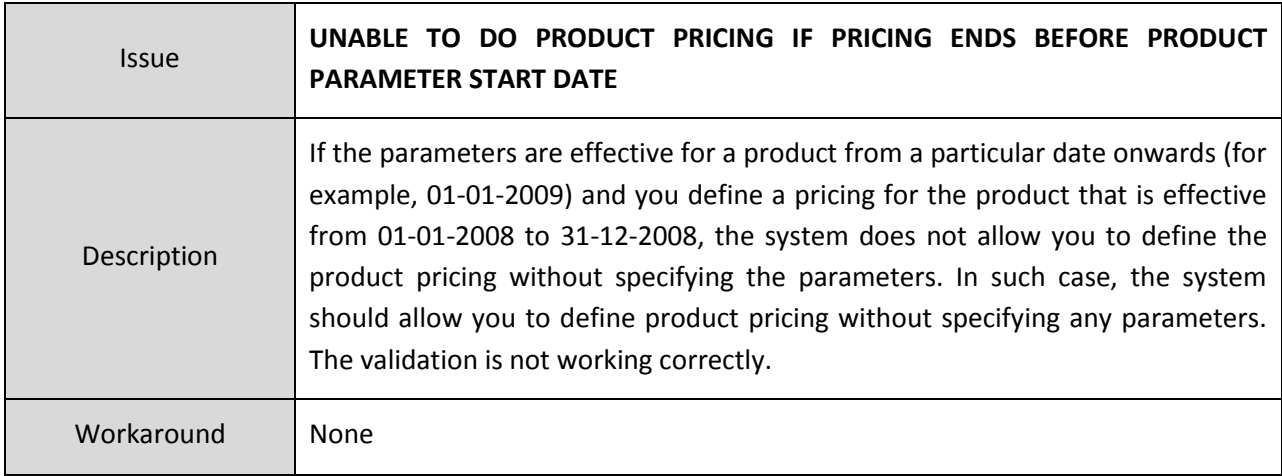

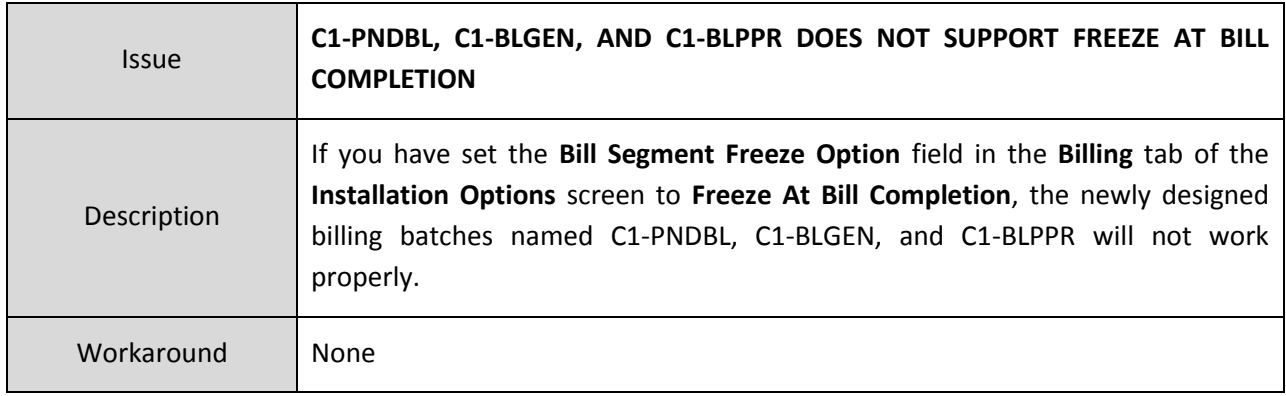

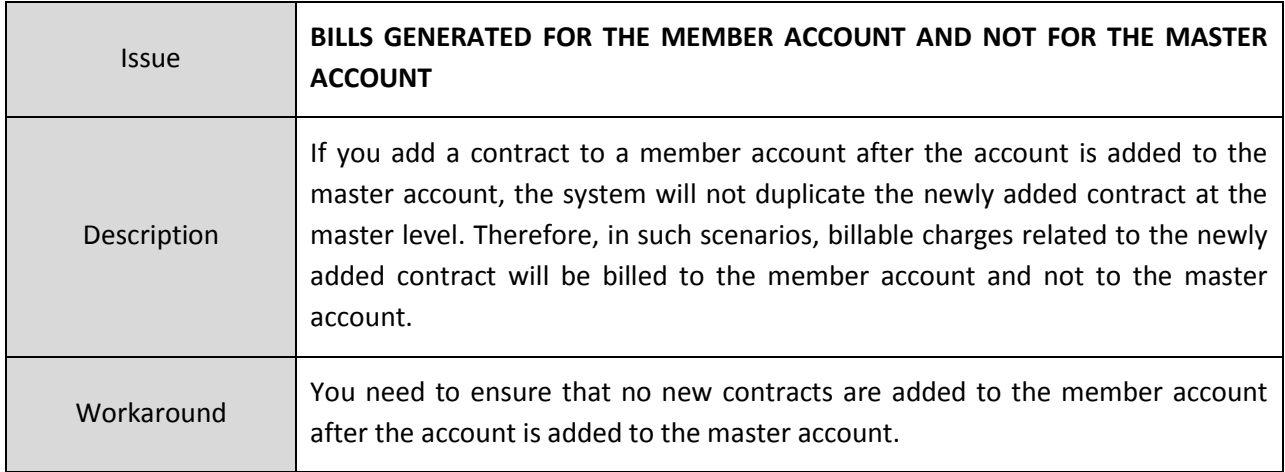

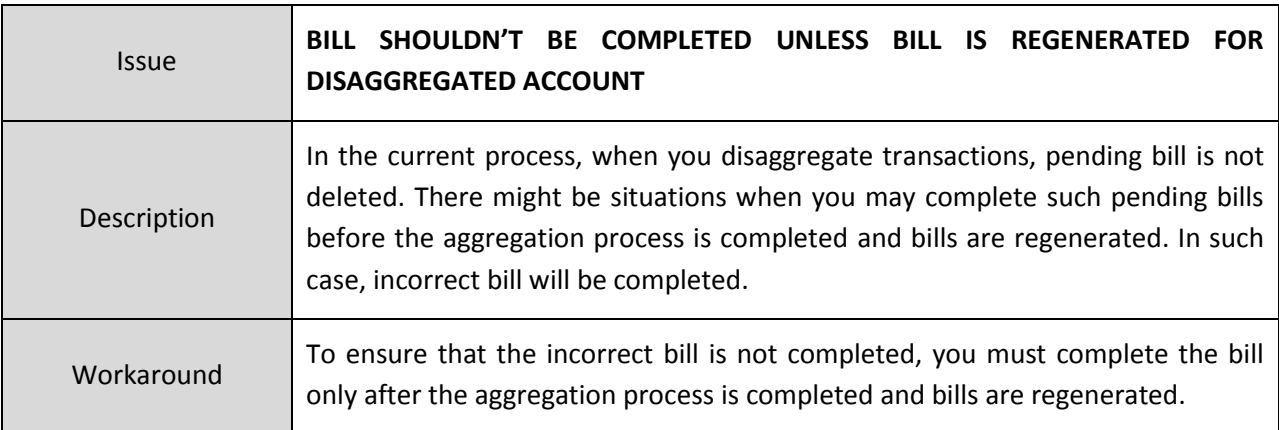

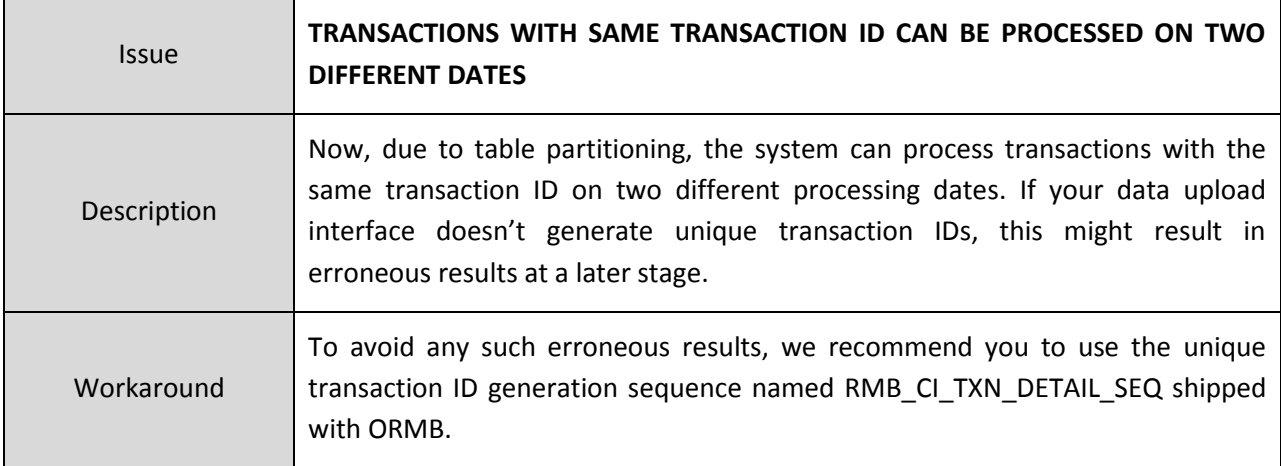

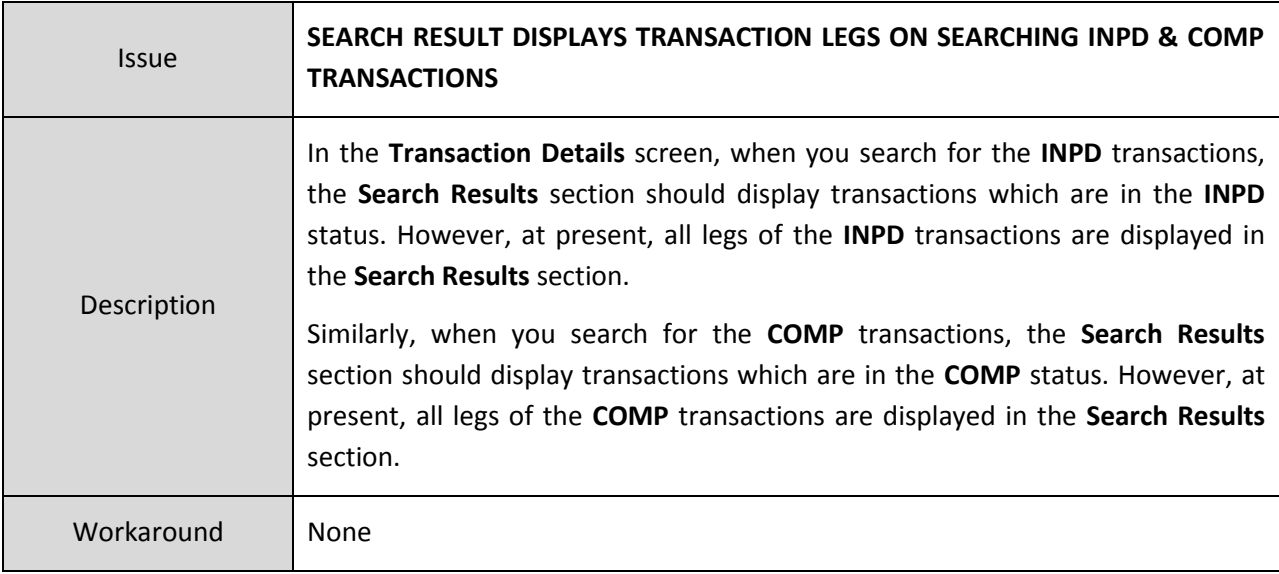

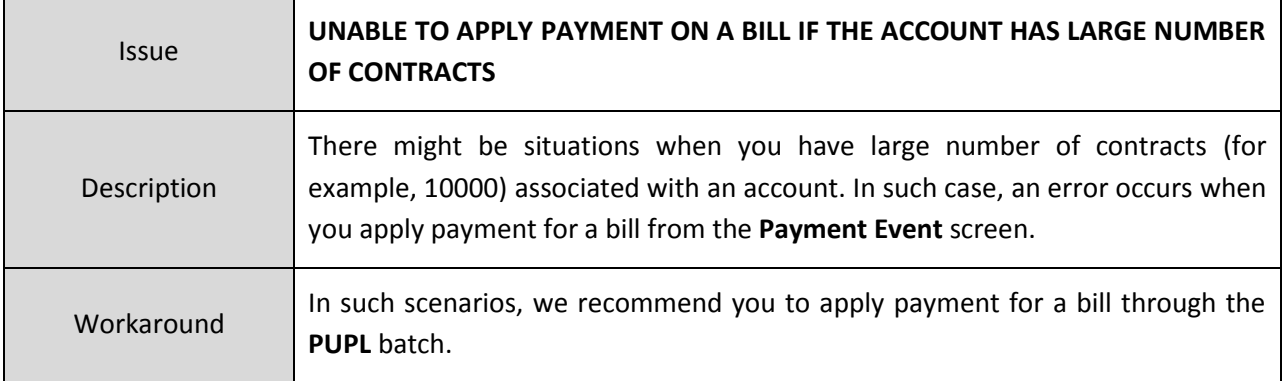

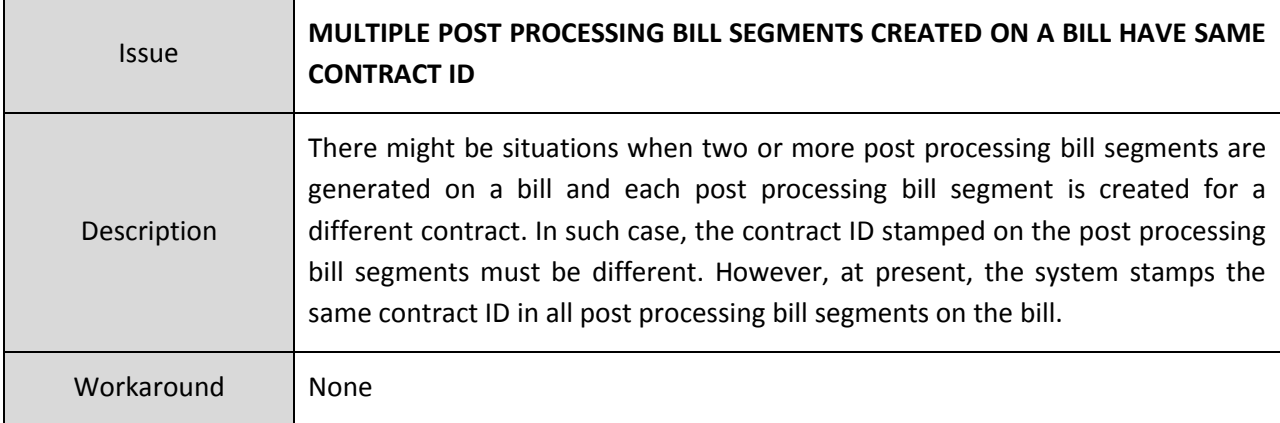

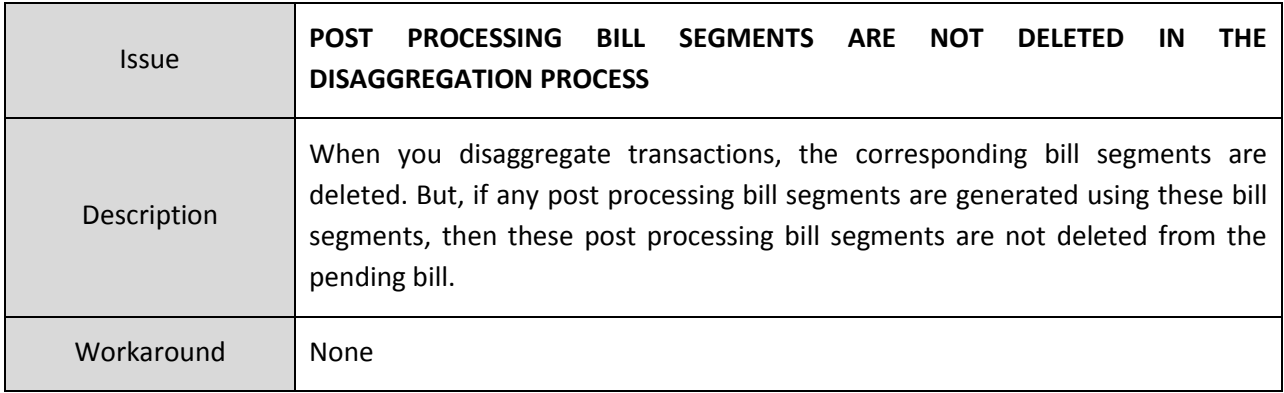

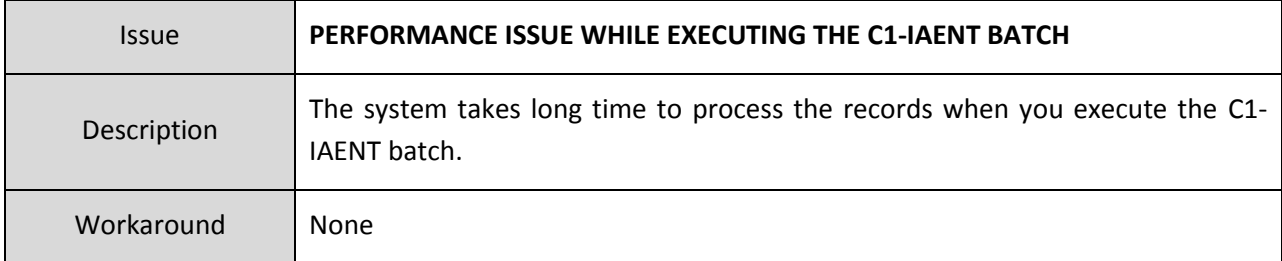

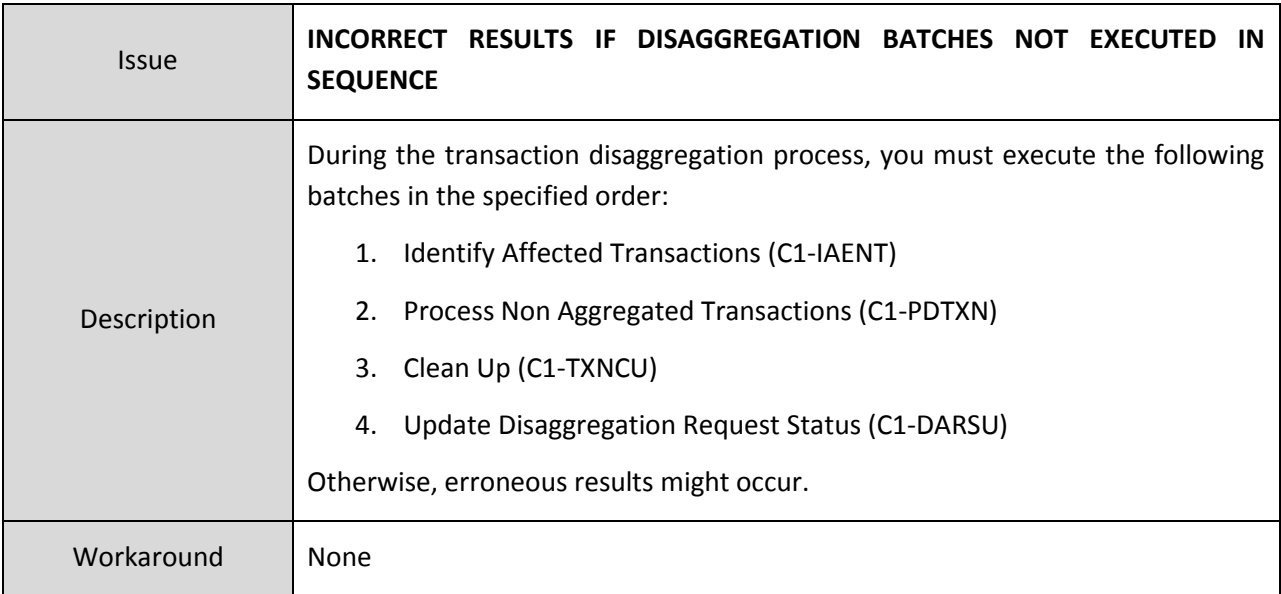

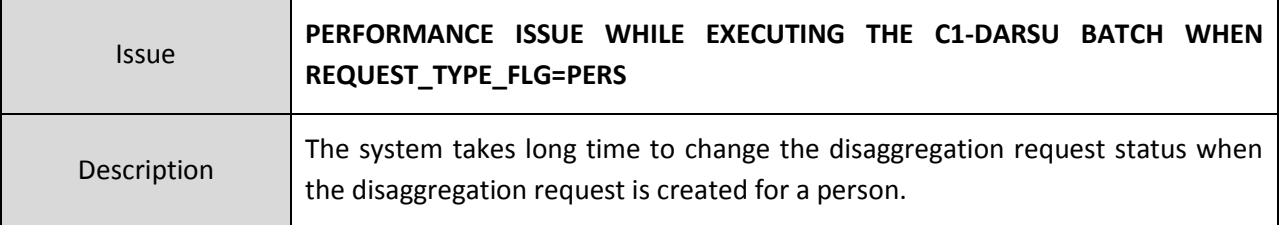

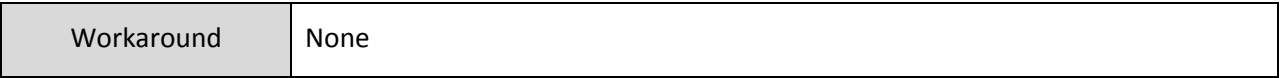

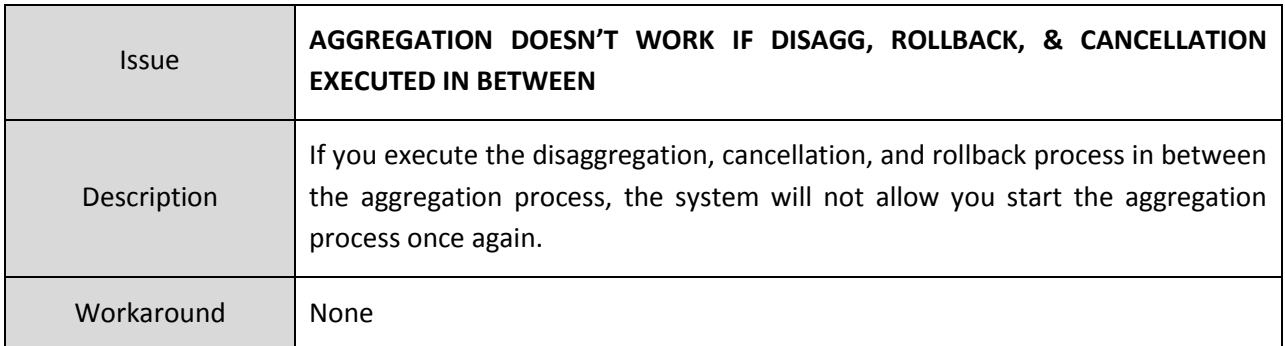

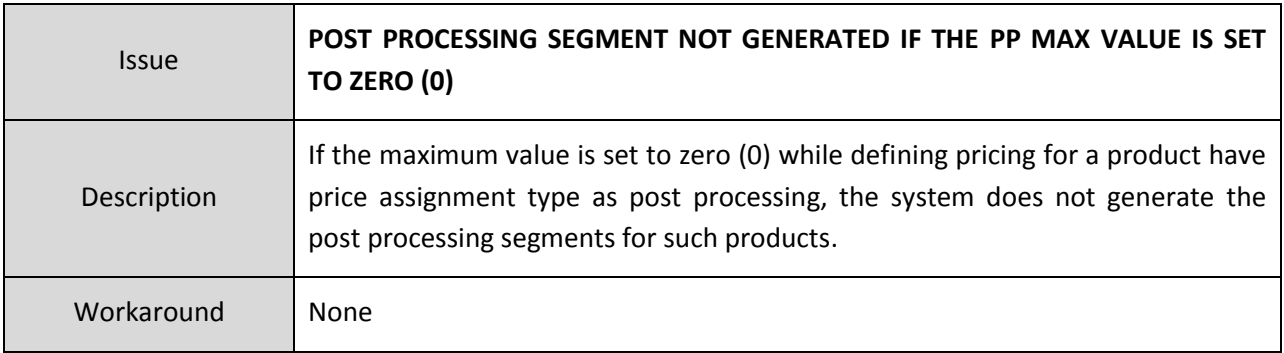

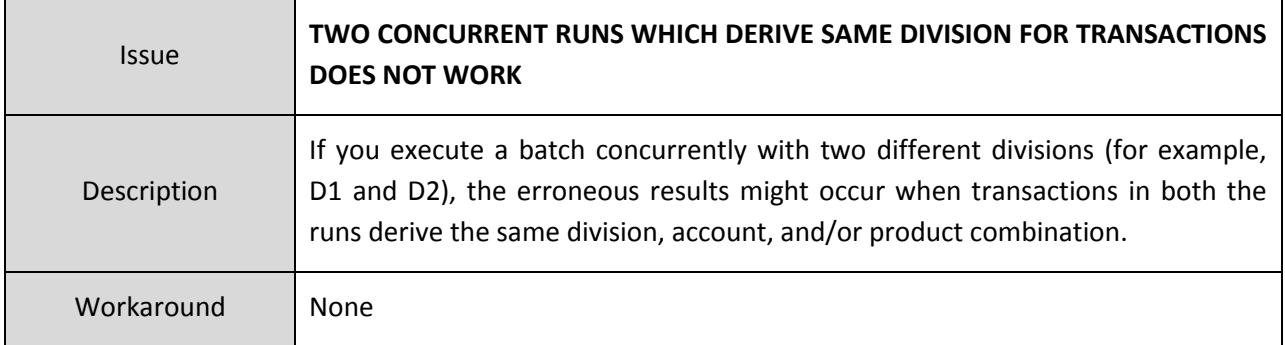

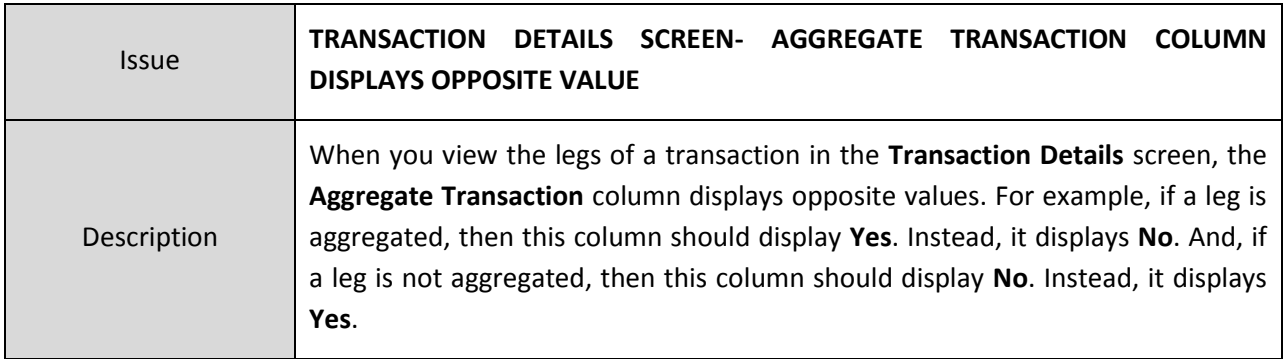

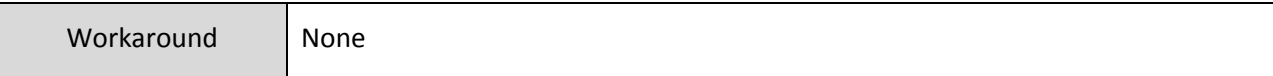

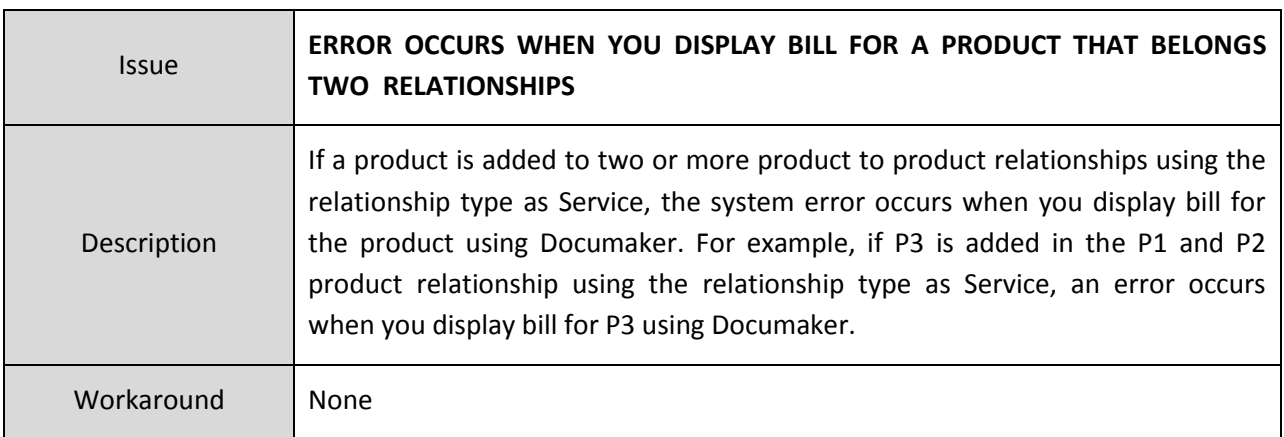

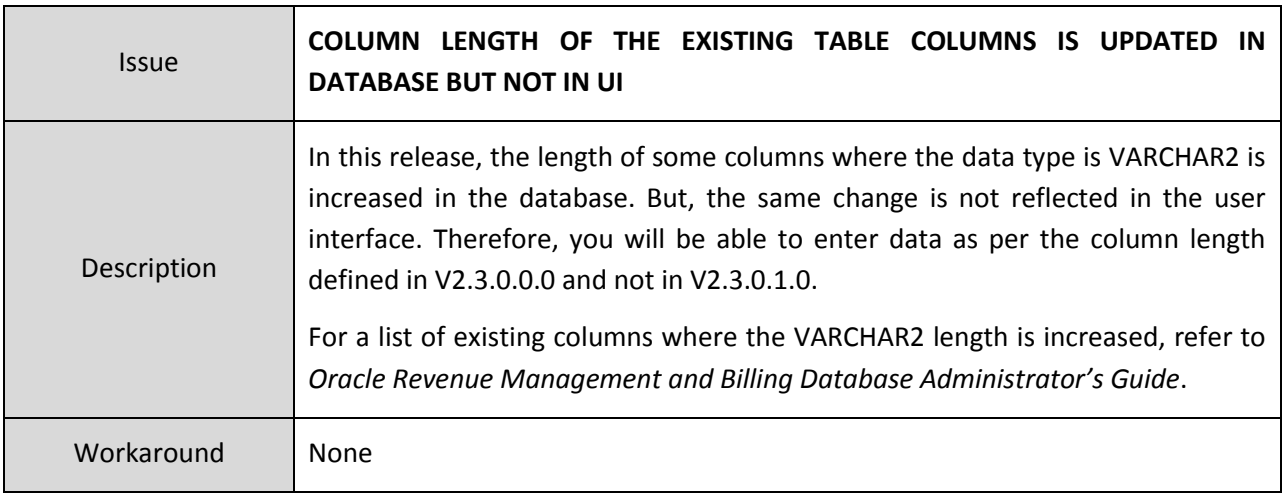

#### <span id="page-45-0"></span>**Insurance**

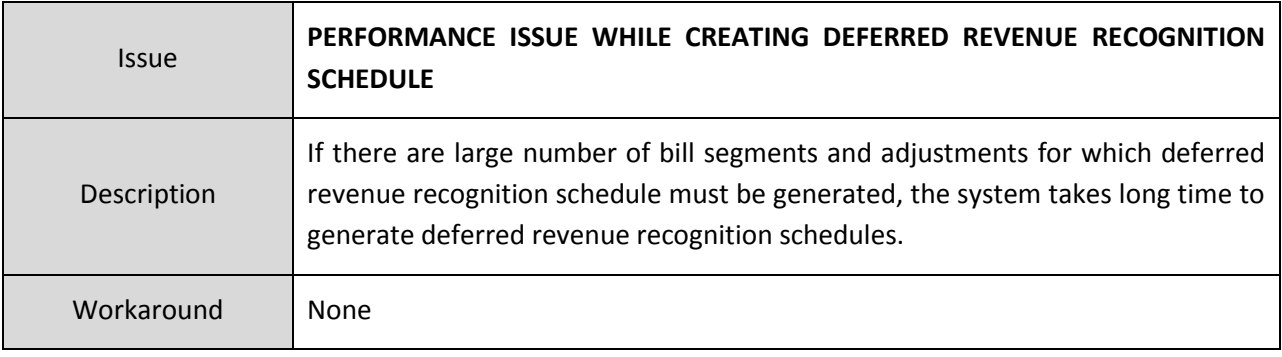

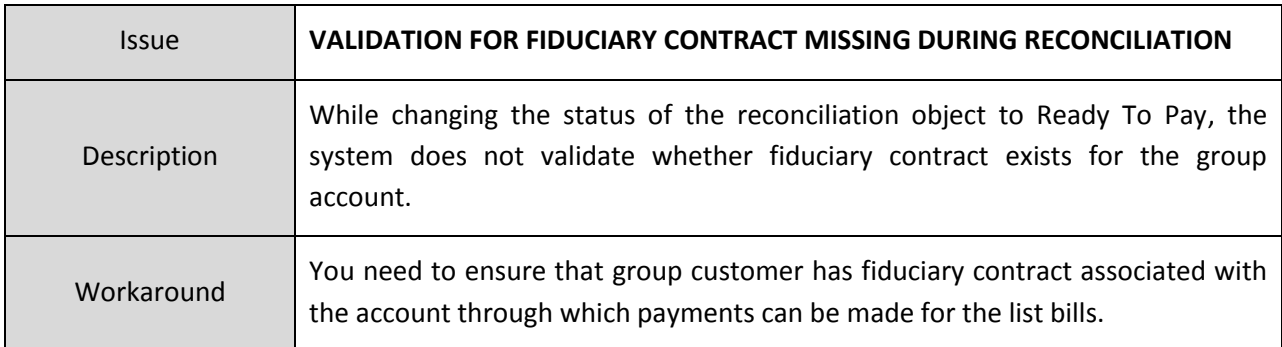

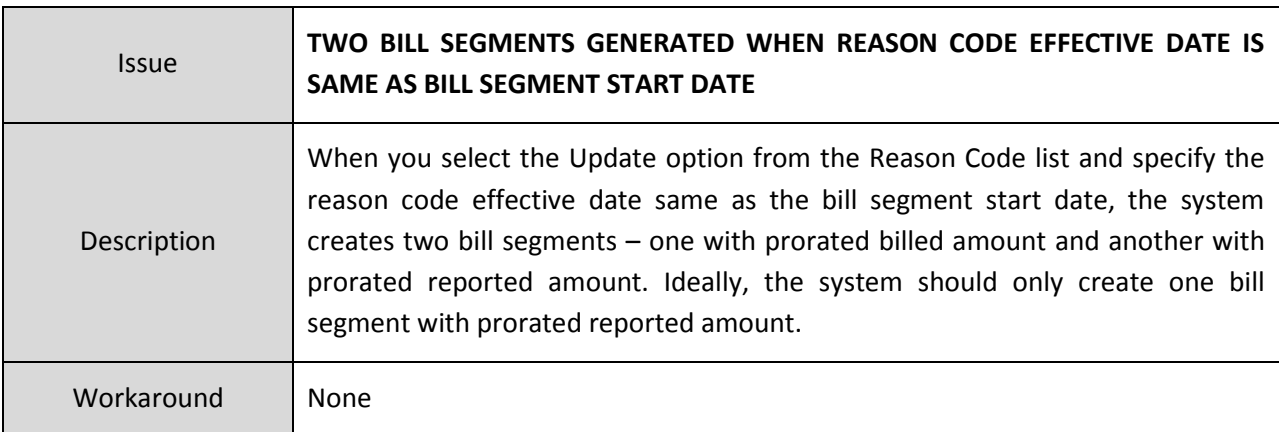

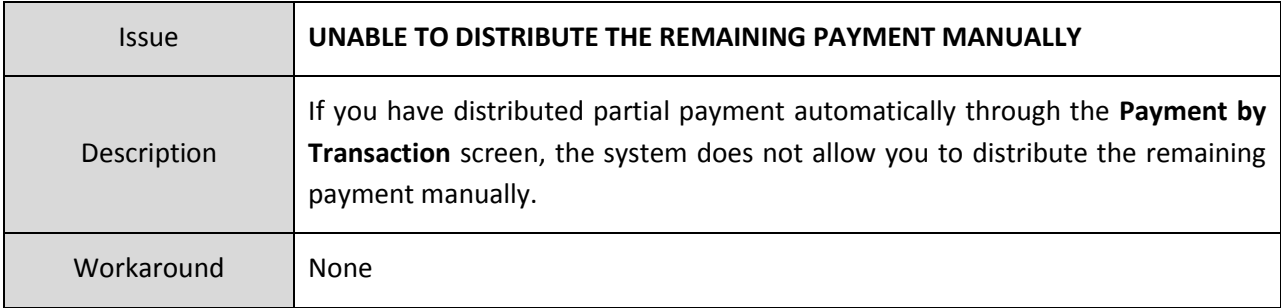

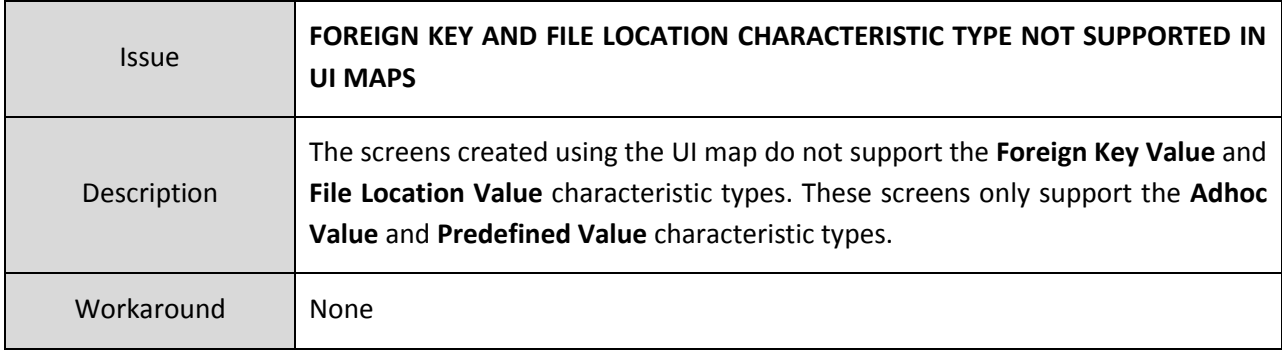

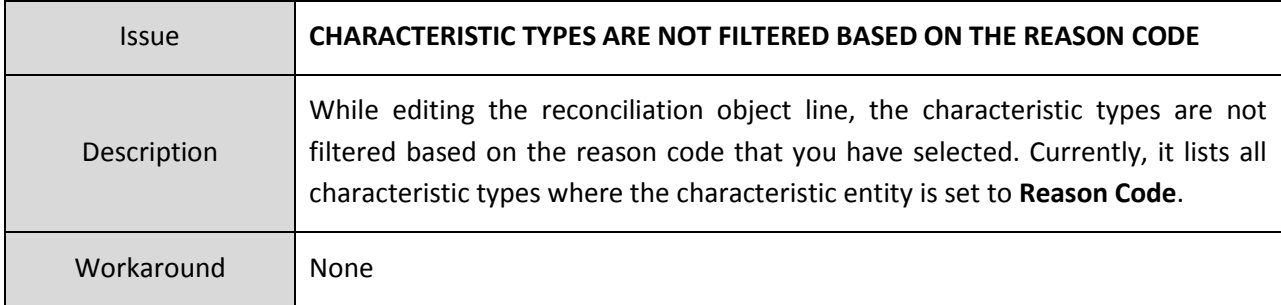

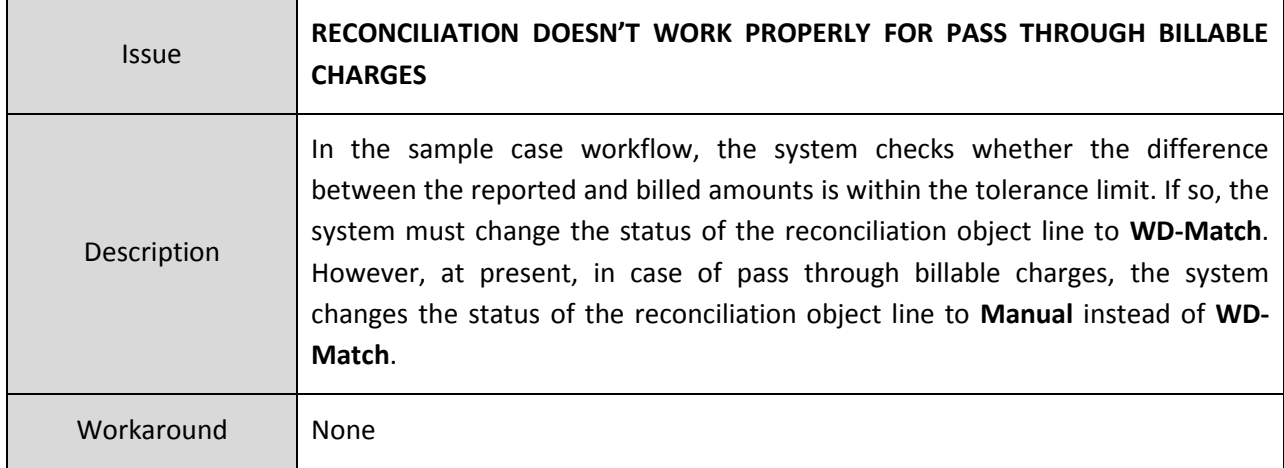

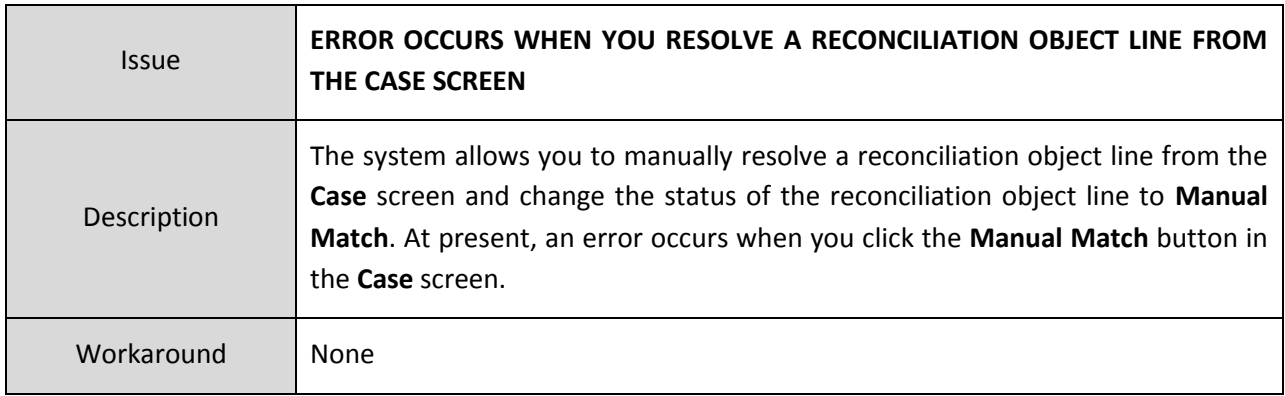

### <span id="page-47-0"></span>**Documentation**

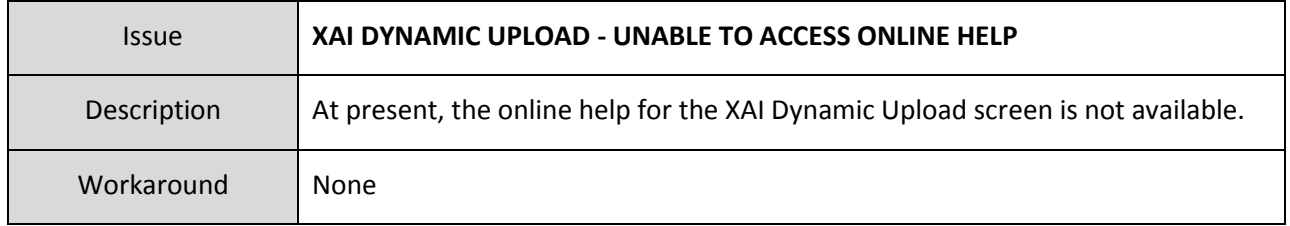

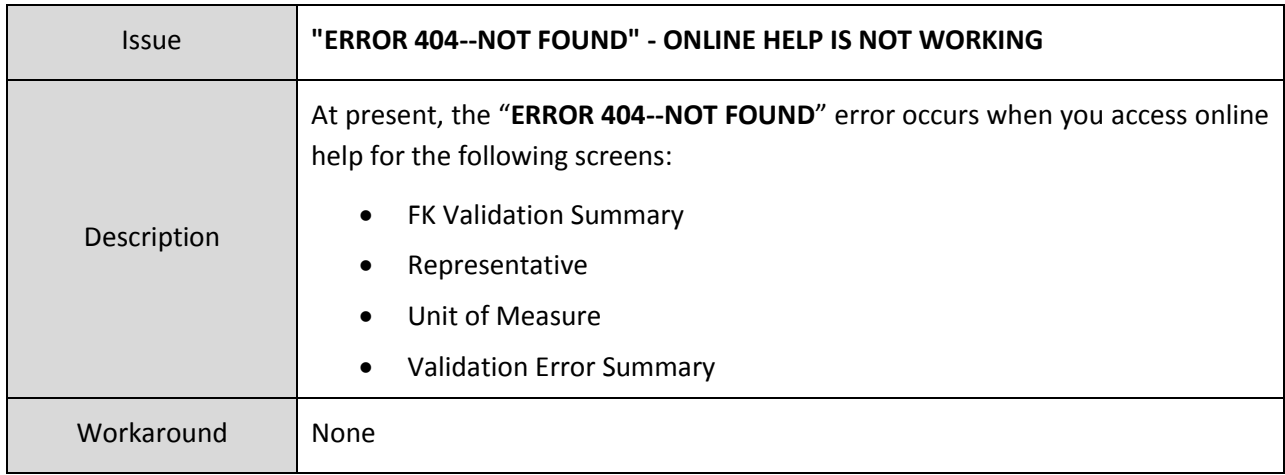

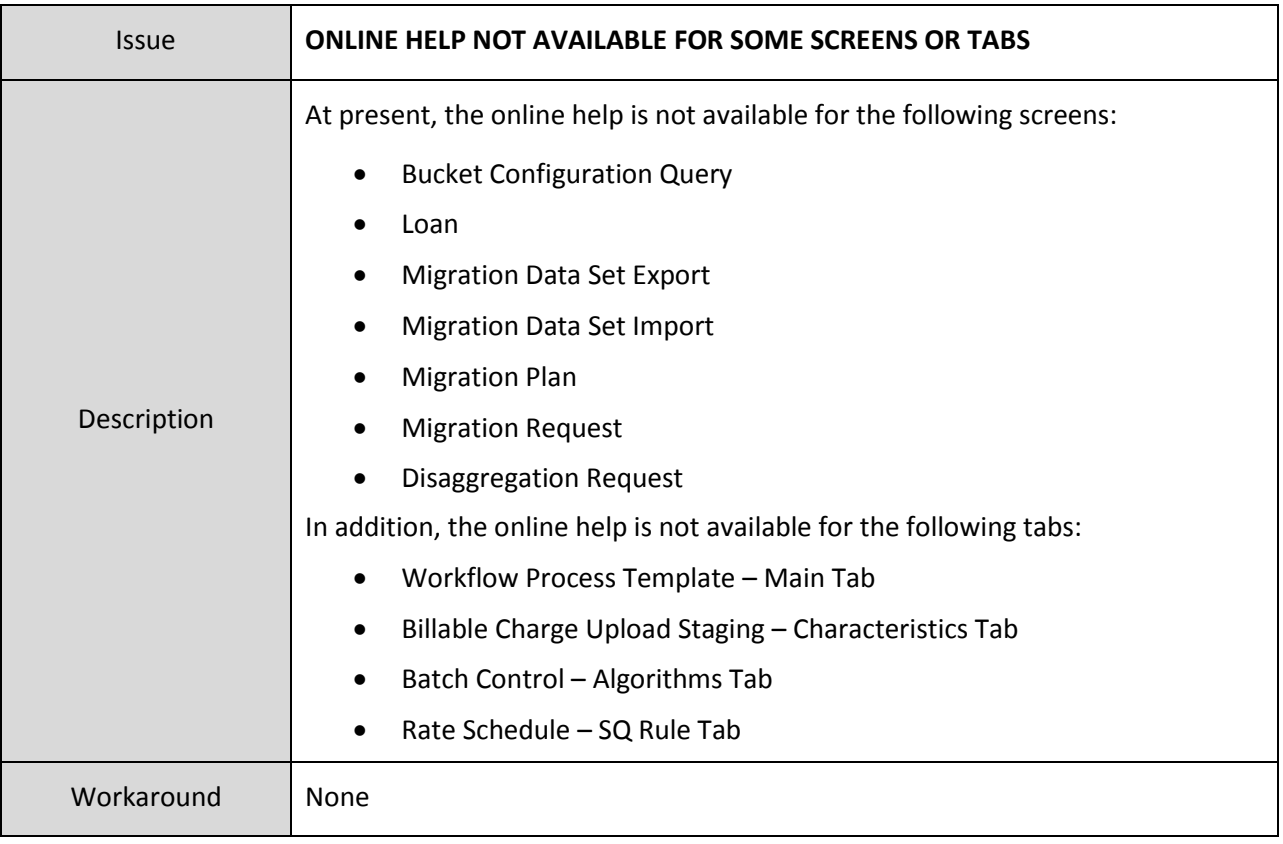

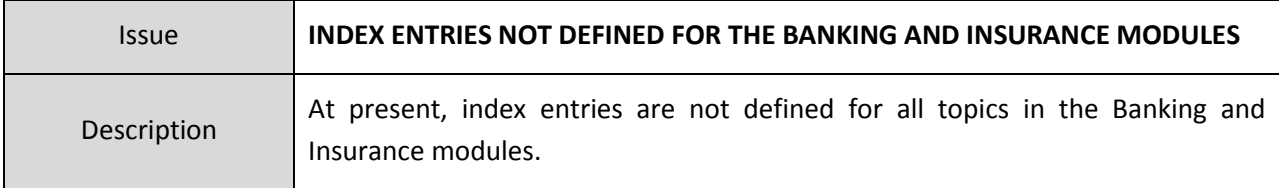

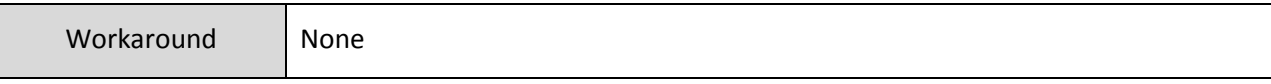

# <span id="page-50-0"></span>**Technical Support**

For any technical support, consult with Oracle Support, Oracle Partner, or Oracle Consulting that may be supporting your implementation and upgrade process.